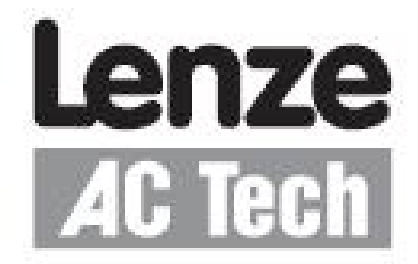

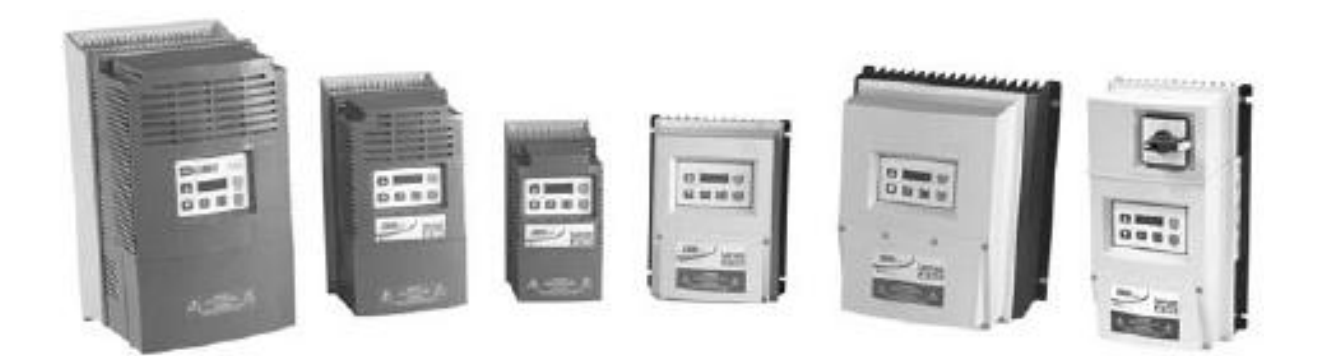

# **SMVector – частотный преобразователь**

**Инструкция по эксплуатации**

## **Содержание**

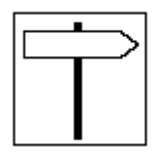

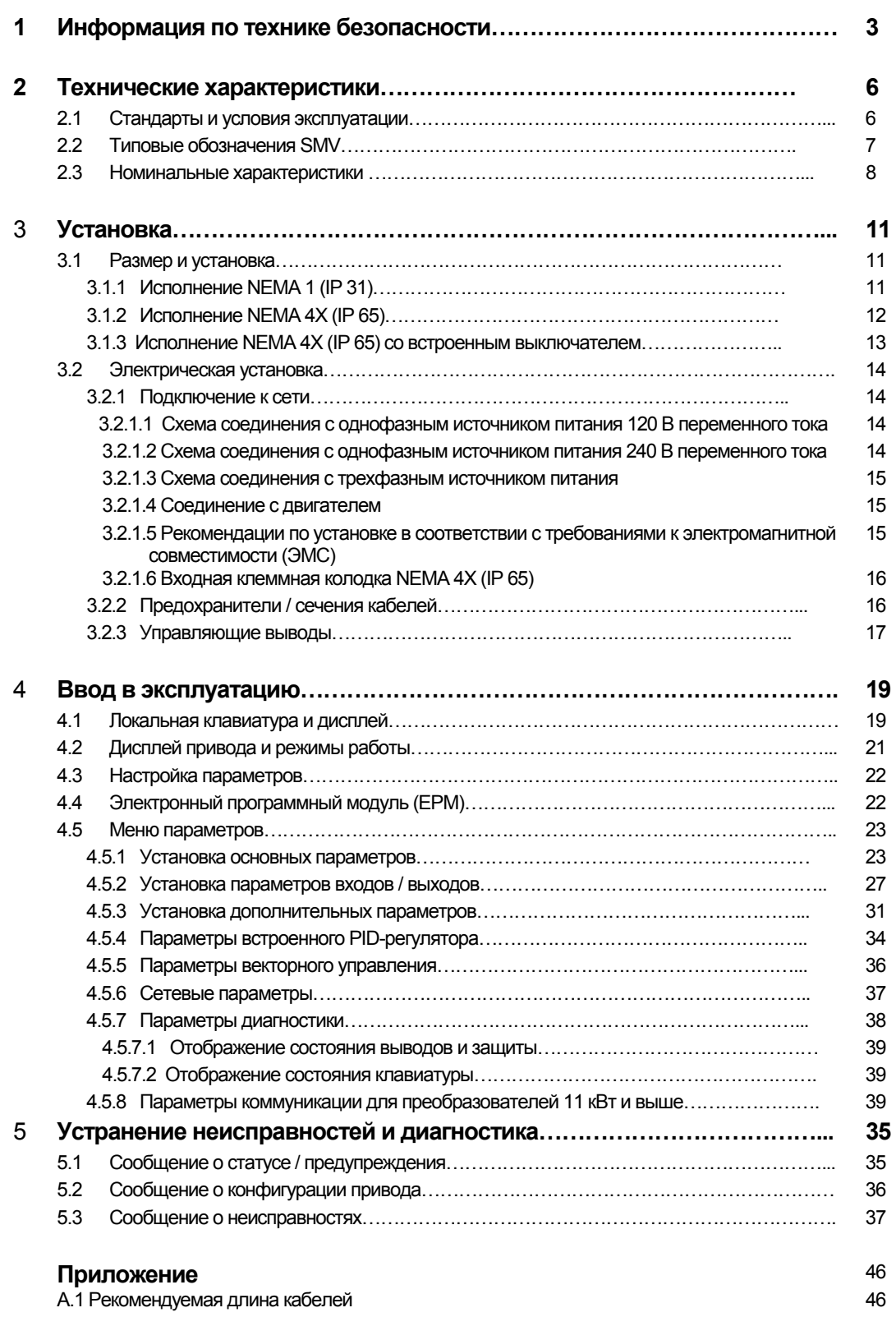

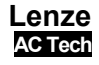

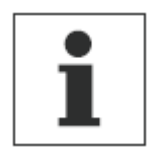

## **Информация о данной инструкции**

В данном документе описан частотный регулятор-преобразователь серии SMV (привод) и представлены важные технические данные для установки и вводу этого преобразователя в эксплуатацию.

Данная инструкция применима только для преобразователей частоты серии SMV с программным обеспечением версии 2.0 и выше (см. паспортную табличку привода).

#### **П***еред вводом устройства в эксплуатацию внимательно прочтите данную инструкцию*.

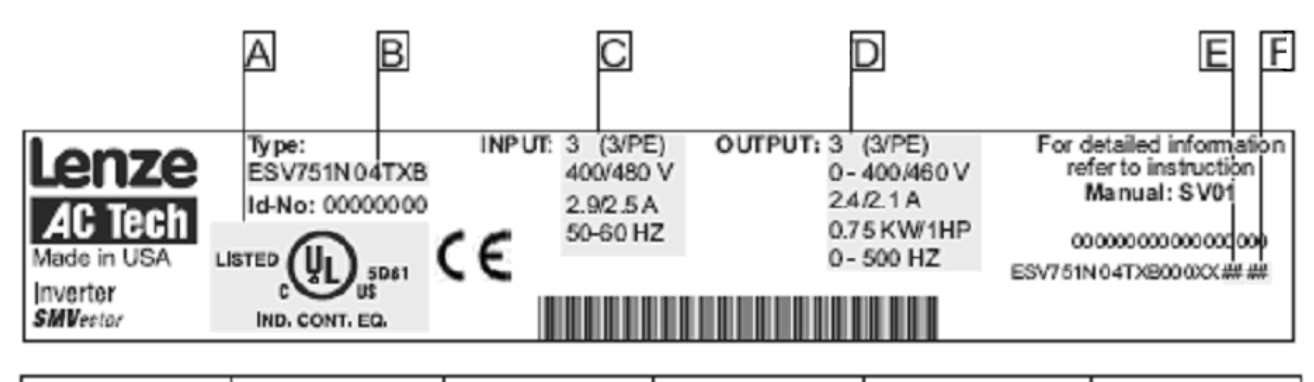

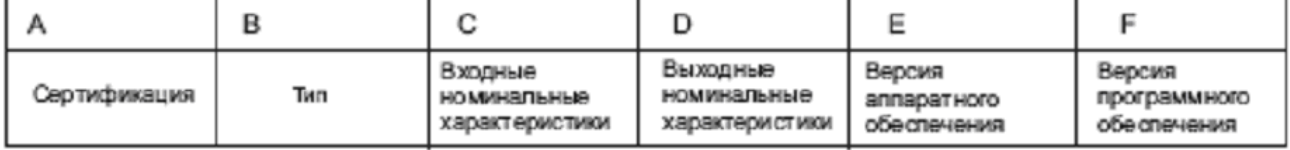

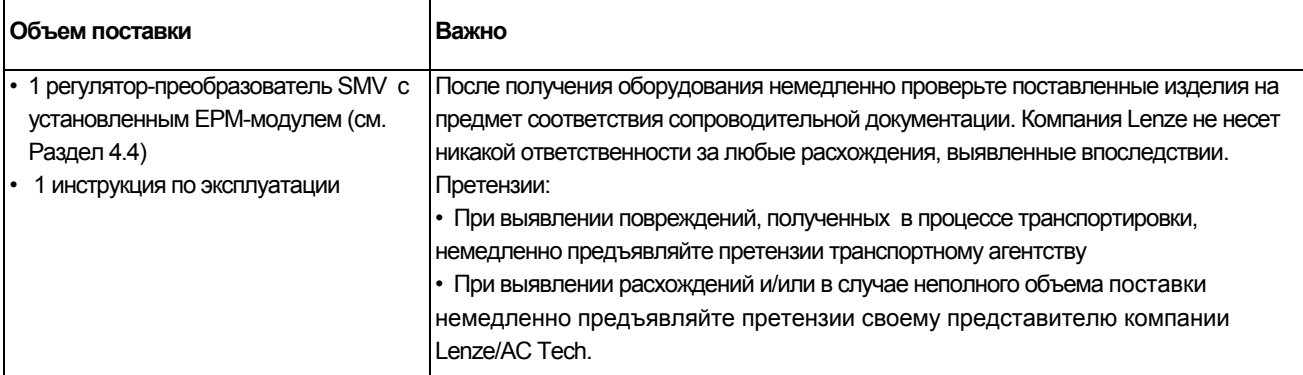

#### **Copyright © 2006 AC Technology Corporation**

Все права защищены. Тиражирование или передача любой части данной инструкции в любом виде без письменного разрешения корпорации AC Technology Corporation запрещены. Информация и технические данные, приведенные в настоящей инструкции, могут быть изменены без предварительного уведомления. AC Technology Corporation не несет каких-либо гарантийных обязательств относительно данного материала, включая, но, не ограничиваясь этим, подразумеваемую гарантию коммерческой выгоды и пригодности для определенных целей. AC Technology Corporation не несет ответственность за какие-либо возможные ошибки, допущенные в настоящей инструкции. Вся информация, представленная в данной документации, была тщательно отобрана и проверена на соответствие описанному программному и аппаратному обеспечению. Тем не менее, невозможно исключить какие-либо расхождения. AC Technology не несет какой-либо ответственности или обязательств в связи с возможным ущербом. Все необходимые исправления будут внесены в последующие издания.

### **Информация по технике безопасности**

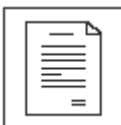

### **1 Информация по технике безопасности**

### **Общие сведения**

 Некоторые части приводов Lenze/AC Tech могут находиться под напряжением, а некоторые поверхности могут быть горячими. Снятие крышки, использование не по назначению, неправильная установка или эксплуатация устройства могут приводить к опасным травмам персонала или повреждению оборудования. Все операции, связанные с транспортировкой, установкой и вводом в эксплуатацию, а также с техническим обслуживанием, должны производиться квалифицированным и опытным персоналом, знакомым с установкой, монтажом, вводом в эксплуатацию и эксплуатацией продукта, а также с эксплуатацией частотнорегулируемых приводов и особенностей их применения.

#### **Установка**

 Обеспечьте надлежащие условия при погрузочно-разгрузочных работах, при этом избегайте чрезмерных механических нагрузок. Не сгибайте компоненты устройства и не изменяйте изоляционные расстояния во время транспортировки, погрузочно-разгрузочных работ, установки или технического обслуживания. Не прикасайтесь к электронным компонентам или контактам. Привод содержит компоненты, чувствительные к воздействию статического электричества. При установке, испытании, техническом обслуживании и ремонте привода и связанного с ним оборудования необходимо соблюдать меры защиты от статического электричества. При несоблюдении соответствующей процедуры возможно повреждение компонентов привода.

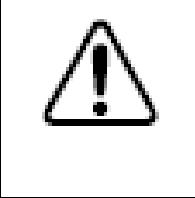

#### **ВНИМАНИЕ!**

Не устанавливайте приводы в неблагоприятных условиях окружающей среды, например: при наличии легковоспламеняющихся, масляных или опасных испарений или пыли; при избыточной влажности; избыточной вибрации или при высокой температуре. Для получения более подробной информации обратитесь к представителю Lenze/AC Tech.

Привод прошел испытания Underwriters Laboratory (UL) и имеет одобрение в соответствии со стандартом безопасности UL508C. Установка и настройка привода должна осуществляться в соответствии с национальными и международными стандартами. Местные стандарты и нормы имеют более высокий приоритет, чем рекомендации, приведенные в данной и прочей документации Lenze/AC Tech. Привод SMV рассматривается как компонент, предназначенный для интеграции в механизмы или технологический процесс. Он не является механизмом или устройством, готовым к использованию в соответствии с европейскими директивами (директива по механизмам и директива по электромагнитной совместимости). В обязанность конечного пользователя входит обеспечить соответствие оборудования действующим стандартам.

#### **Электрическое соединение**

 Во время работы с приводом, находящимся под напряжением, необходимо соблюдать действующие национальные требования по технике безопасности. Электрическую установку необходимо производить в соответствии с надлежащими нормами (это относится к сечению кабелей, номиналам предохранителей, к защитному заземлению [PE] ). Несмотря на то, что данный документ приводит рекомендации по этим пунктам, национальные иместные стандарты должны иметь приоритет.

Настоящий документ содержит сведения об установке в соответствии с требованиями по электромагнитной совместимости (экранирование, заземление, фильтры и кабели). Эти замечания также необходимо соблюдать для приводов, имеющих маркировку СЕ. Производитель всей системы или механизма несет ответственность за соблюдение необходимых предельных значений в соответствии с требованиями законодательства по электромагнитной совместимости (ЭМС).

### **Применение**

 Запрещается использовать привод в качестве защитного устройства в механизмах, в которых имеется риск получения травм или нанесения материального ущерба. В этих условиях для обеспечения нормальной эксплуатации при любых условиях аварийная остановка, защита от превышения скорости, ограничение ускорения и замедления должны осуществляться с помощью дополнительных устройств. Привод оборудован рядом защитных устройств, обеспечивающих защиту привода и приводного оборудования при возникновении неисправности, и отключающих питание привода и двигателя. Колебания мощности, потребляемой от сети, также могут приводить к отключению привода. После исчезновения или устранения неисправности привод может быть настроен для автоматического перезапуска, поэтому в обязанность пользователя или производителя оборудования (ОЕМ-производителя) или интегратора входит настройка привода для безопасной эксплуатации. Несмотря на разнообразные защиты, неправильная и неграмотная эксплуатация ПЧ может привести к выходу его из строя и ущербу здоровья обслуживающего персонала. Нельзя всецело полагаться на защиты, реализованные в преобразователе. Нужно учитывать, что при частых пусках двигателя и перегрузках, происходит нагрев силовых транзисторов и диодов преобразователя. Температура может превысить предельно-допустимую и начнется разрушение силовых элементов. Ни одна из защит прямо не контролирует температуру внутри транзисторов и не способна защитить их от перегрева. Правильный выбор преобразователя, дополнительного оборудования, схемы подключения, грамотная настройка и эксплуатация это необходимые составляющие, которые обеспечат безаварийную работу преобразователя.

 При срабатывании защиты необходимо проанализировать причину этого срабатывания и принять соответствующие меры: уменьшить нагрузку привода, изменить циклограмму работы, увеличить время разгона или торможения, изменить настройки, устранить причину коротких замыканий, установить дроссели, фильтры ЭМС, блоки динамического торможения и т. д. Не пытайтесь повторно запускать привод после его блокировки, не разобравшись в причине и не устранив ее. Ввод в эксплуатацию и надзор за правильной эксплуатацией должен осуществляться только специалистами. Поставщик не несет ответственности за последствия неграмотной эксплуатации преобразователей.

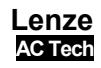

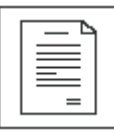

### Информация по технике безопасности

### Взрывозащитные устройства

Взрывозащитные двигатели не предназначены для работы с преобразователями и теряют сертификацию при использовании регулирования скорости. Вследствие того, что при использовании преобразователей совместно с взрывозащищенными двигателями возможны ситуации с несением ответственности, к данным системам применяется следующее заявление: Преобразователи компании AC Technology Corporation продаются без гарантии того, что продукция может быть использована для специальных целей, либо, что данная продукция может быть использована с взрывозащитными двигателями. AC Technology Corporation и продавец не несет ответственности за прямые, случайные или последующие потери, траты или ущерб, которые могут возникнуть в связи с использованием преобразователей не по назначению. Покупатель принимает на себя ответственность за возможный риск, потери, траты или ущерб, которые могут возникнуть в связи с использованием данных устройств.

### Эксплуатация

Системы, где используются привода, должны быть оборудованы дополнительными мониторами и защитными устройствами соответственно действующим стандартам (техническое оборудование, указания по предотвращению несчастных случаев, и пр.). Привод может быть использован в Вашем устройстве, только как описано в данном документе.

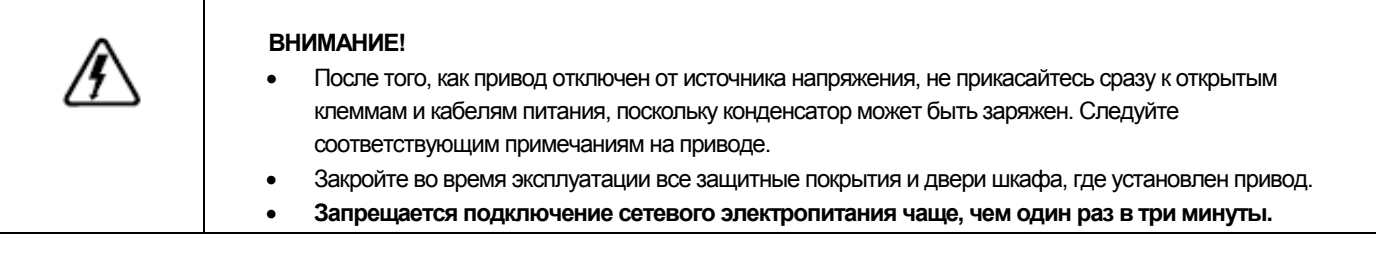

### Замечания по технике безопасности

Вся информация о безопасности, приведенная в настоящей инструкции, обозначается следующим образом:

Сигнальный знак! Характеризует высокую степень опасности Примечание (описывает опасность и информирует о необходимых действиях)

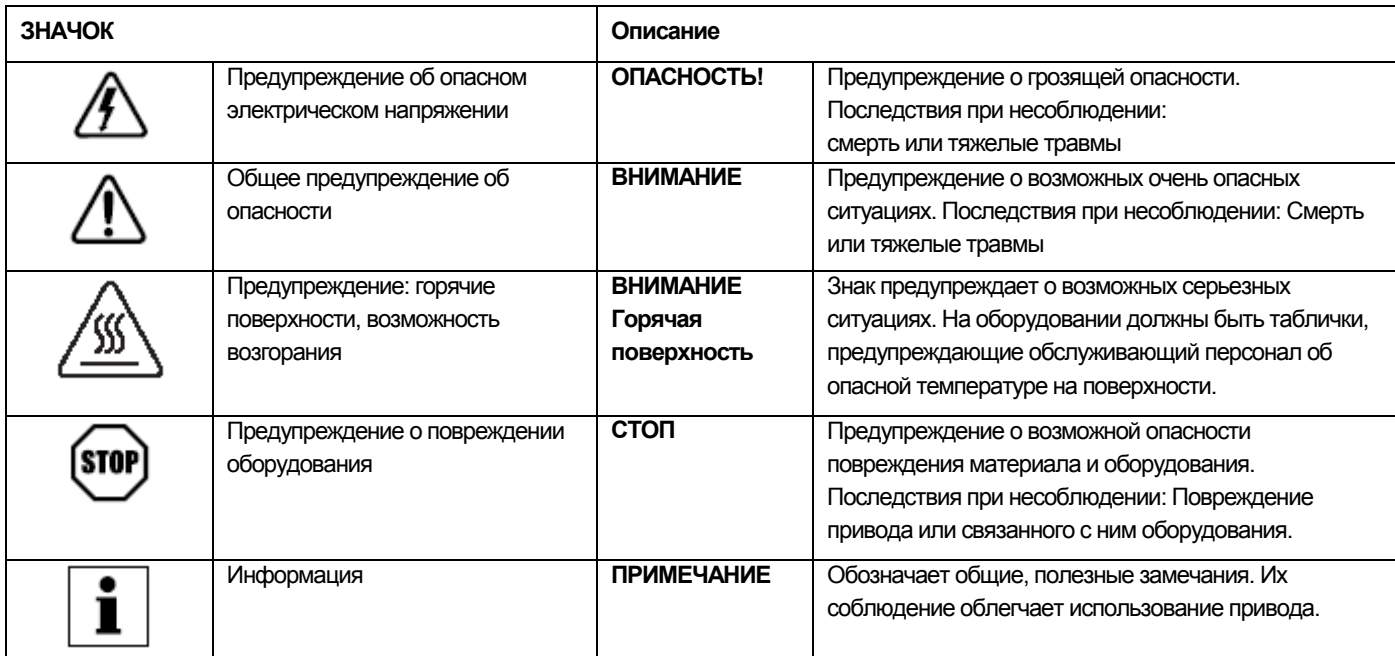

## **Информация по технике безопасности**

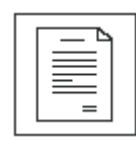

### **Обозначения по технике безопасности согласно стандарту EN 61800-5-1:**

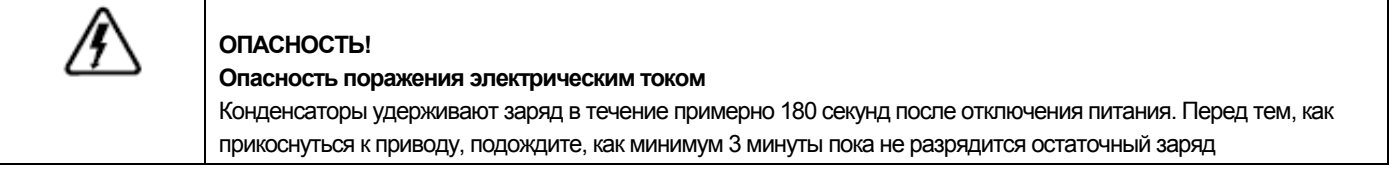

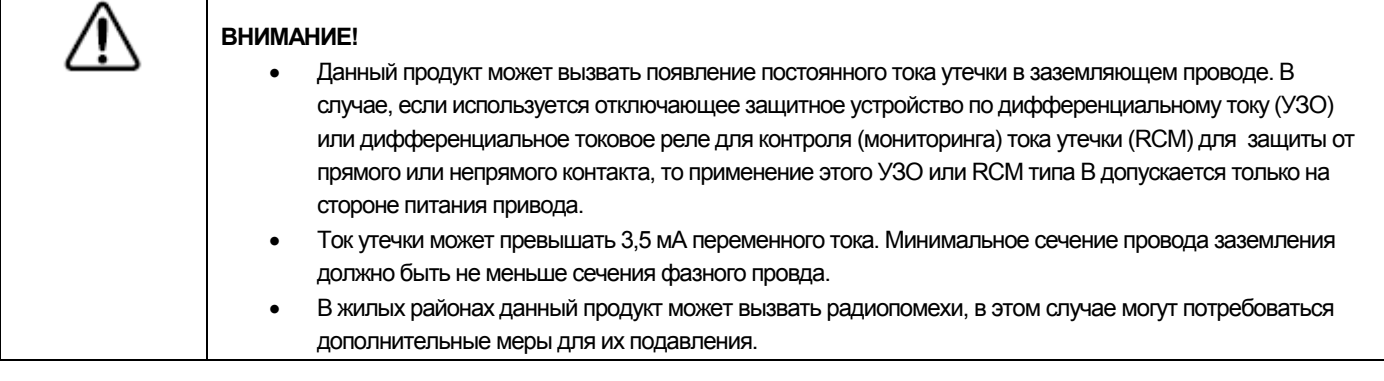

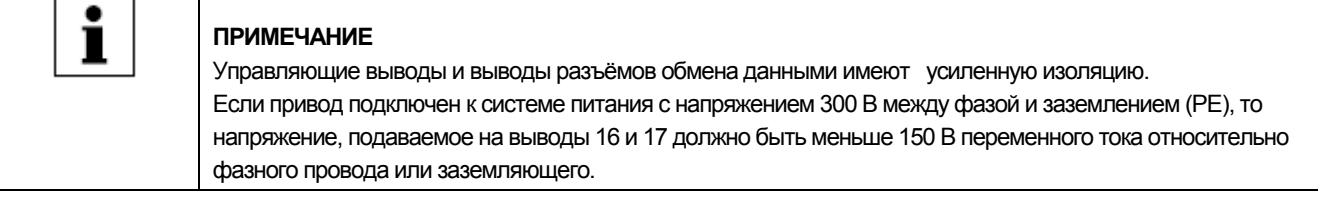

### **Замечания по технике безопасности в соответствии со стандартами UL:**

Примечания для систем со встроенными интегрированными регуляторами (предупреждения UL). В документации приведена специальная информация об UL.

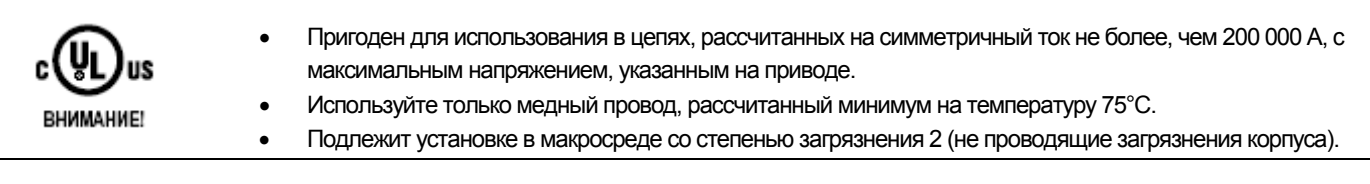

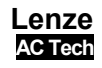

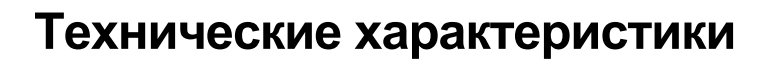

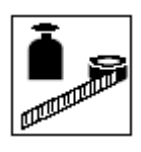

### **2.1. Стандарты и условия эксплуатации**

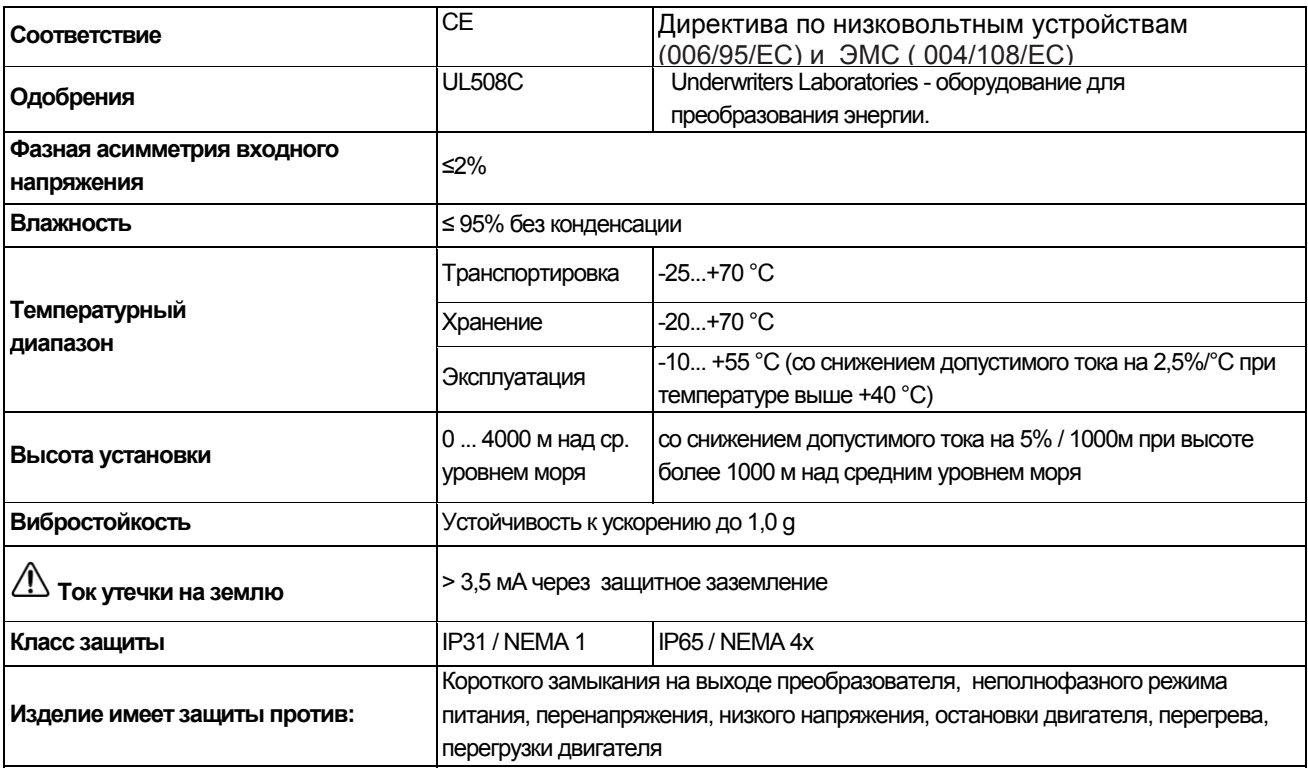

#### **2.2 Типовые обозначения SMV**

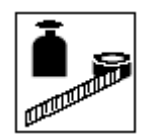

Данная таблица приводит типовые обозначения моделей SMV

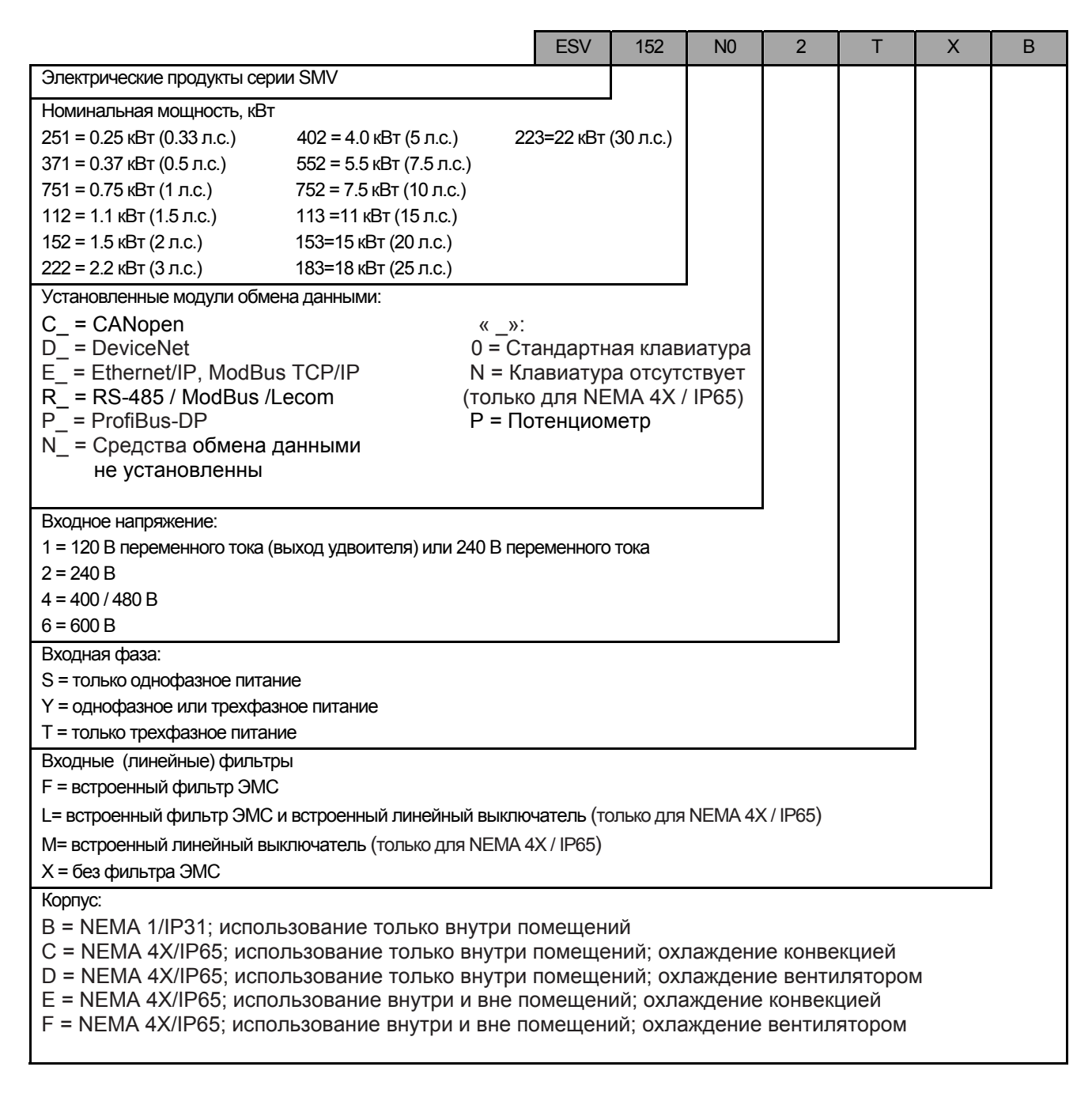

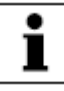

### **Примечание**

*До установки* **преобразователя определяют соответствие типа прибора параметрам окружающей среды, в том числе температуре, запыленности воздуха, концентрации химически активных веществ, механическим воздействиям, времени воздействия ветра, солнечной радиации, осадков и пр.** 

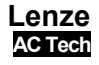

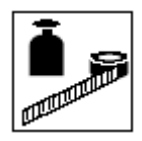

#### **2.3 Номинальные характеристики**

#### **Модели 120 В / 240 В переменного тока**

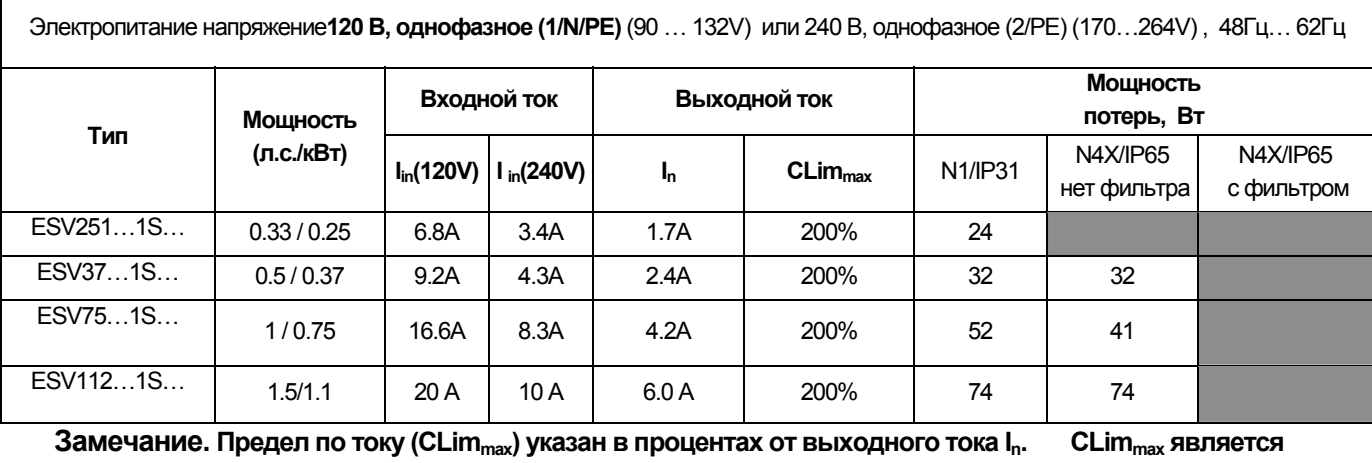

**максимальной настройкой для параметра Р171.** 

#### **Модели 240 В переменного тока**

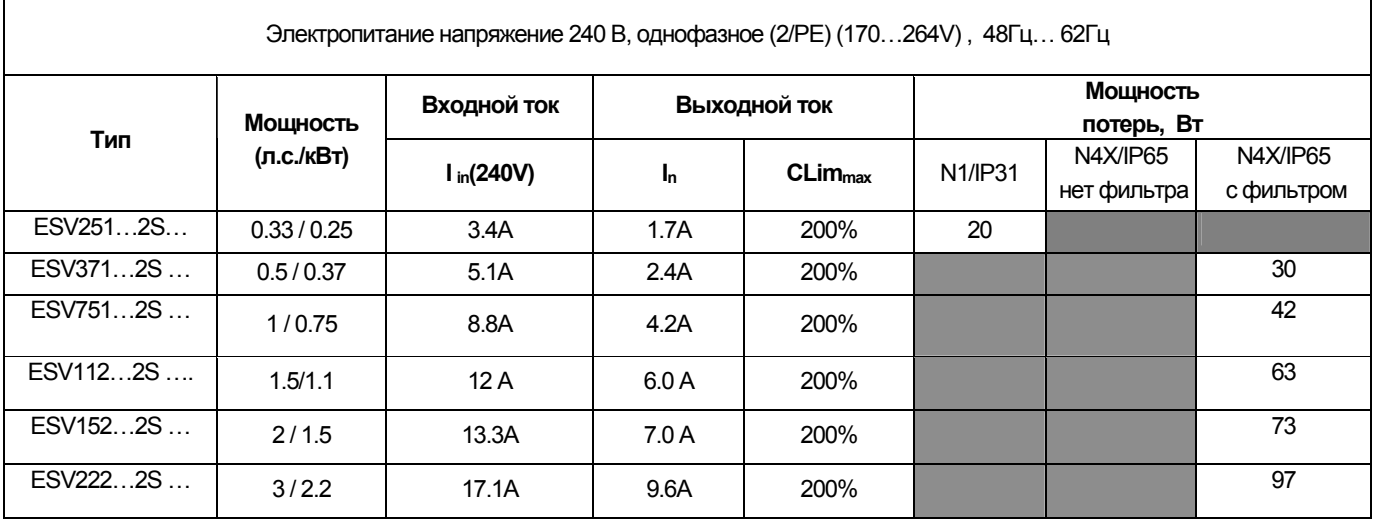

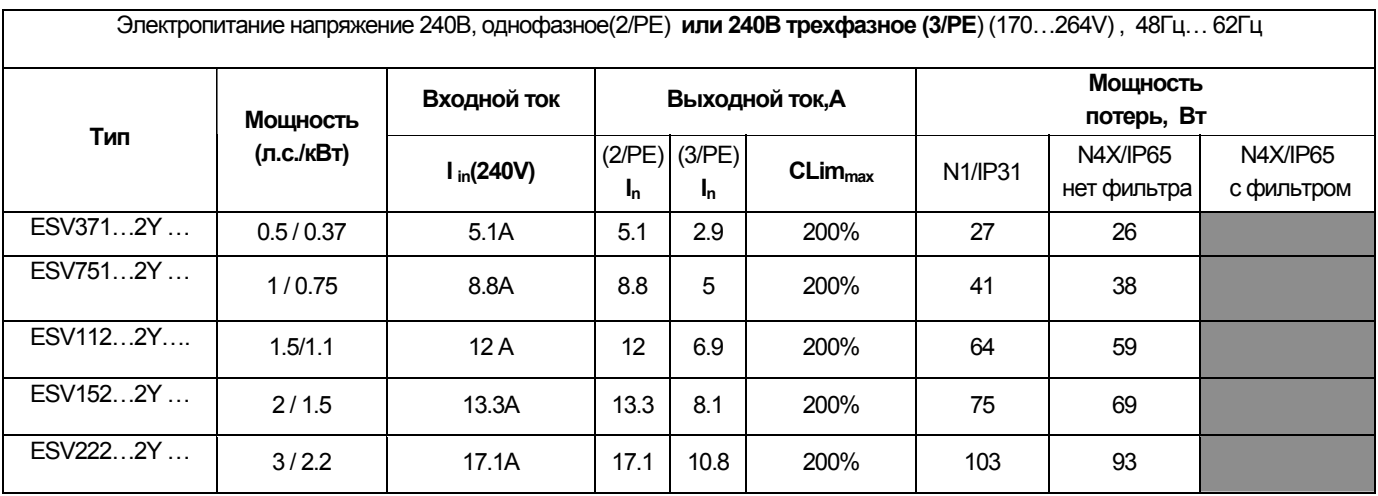

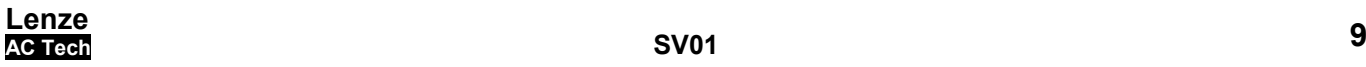

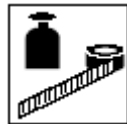

Электропитание напряжение 240 В, трехофазное (3/PE) (170…264V) , 48Гц… 62Гц **Входной ток, А** Выходной ток **Мощность**<br>
потерь, Вт **потерь, Вт Тип Мощность (л.с./кВт) I in(240V) In, A CLimmax** N1/IP31 N4X/IP65 нет фильтра N4X/IP65 с фильтром ESV112…2T… | 1.5 / 1.1 | 6.9 | 6 | 200% | 64 ESV152…2T … 2/1.5 8.1 7 200% 75 ESV222…2T … | 3/2.2 | 10.8 | 9.6 | 200% | 103 ESV402…2T …. | 5/4 | 18.6 | 16.5 | 200% | 154 | 139 ESV552…2T … 7.5/5.5 26 23 200% 225 167 ESV752…2T … 10/7.5 33 29 200% 274 242 ESV113…2T … 15/11 48 42 180% 485 ESV153…2T … 30/22 59 54 180% 614

**Замечание. Предел по току (CLimmax) указан в процентах от выходного тока In. CLimmax является максимальной настройкой для параметра Р171.**

#### **Модели 400…480 В переменного тока**

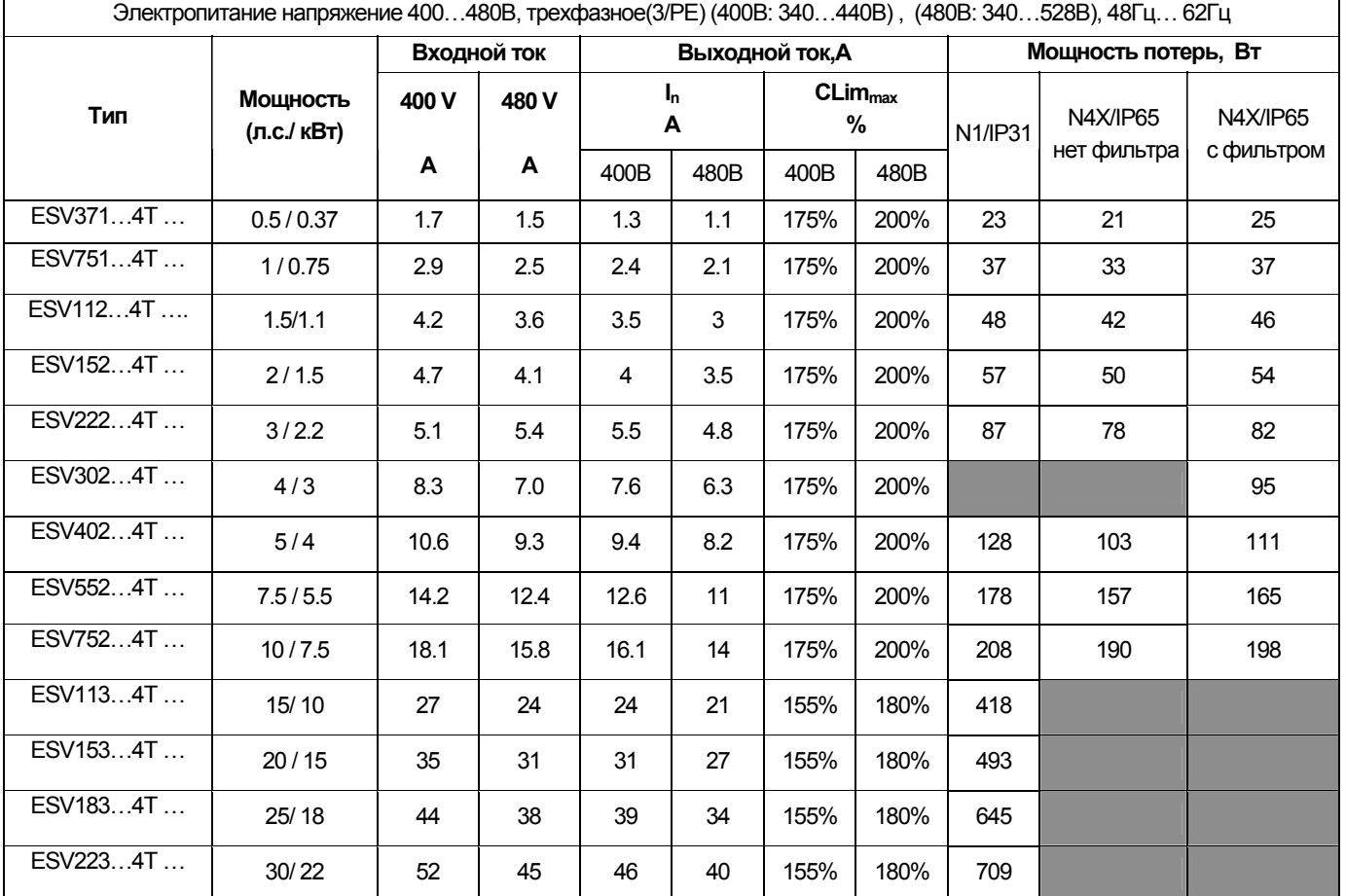

**Замечание. Предел по току (CLimmax) указан в процентах от выходного тока In. CLimmax является максимальной настройкой для параметра Р171. Для моделей 480 В переменного тока значение** CLimmax **в** столбце 480 В таблицы приведено для случая, когда параметр Р107 установлен в «1». Значение CLim<sub>max</sub> в **столбце 400 В используется, когда параметр Р107 установлен на «0».** 

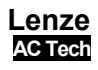

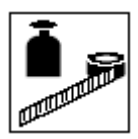

#### **Модели 600 В переменного тока**

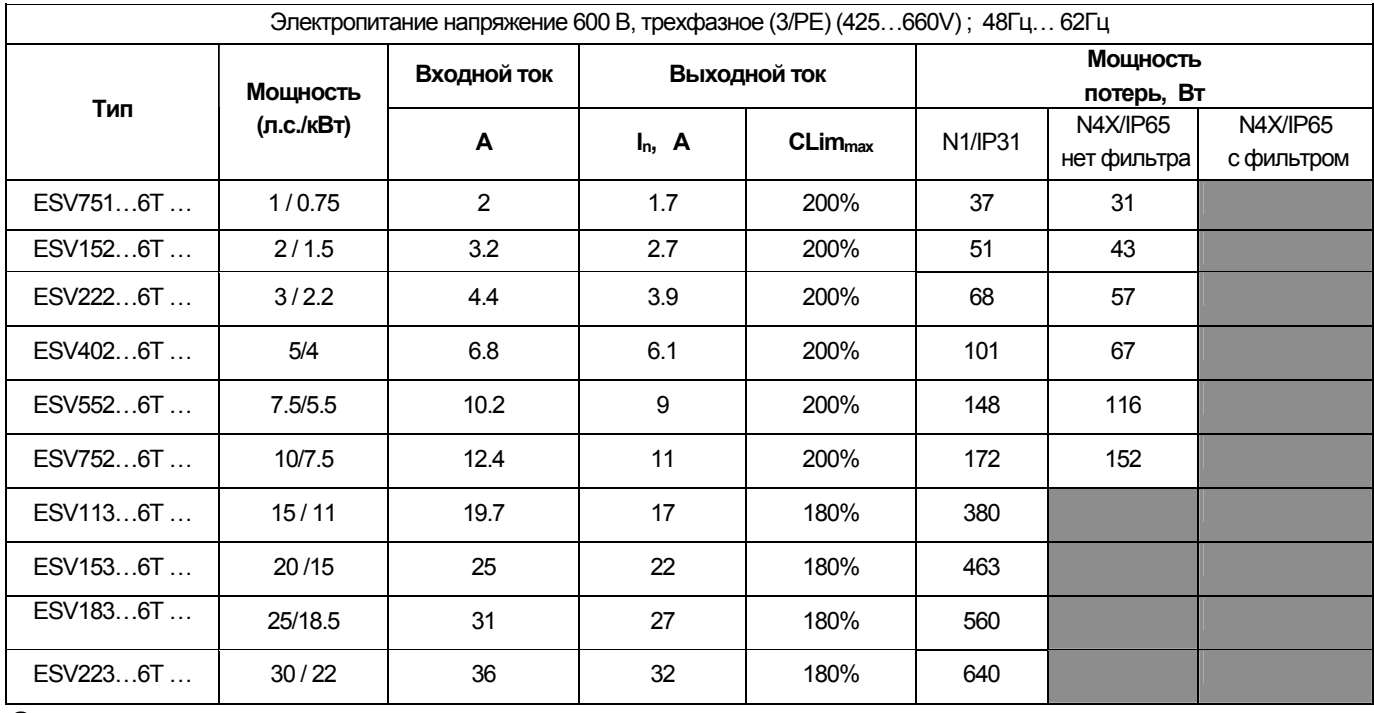

**Замечание. Предел по току (CLimmax) указан в процентах от выходного тока In. CLimmax является максимальной настройкой для параметра Р171.**

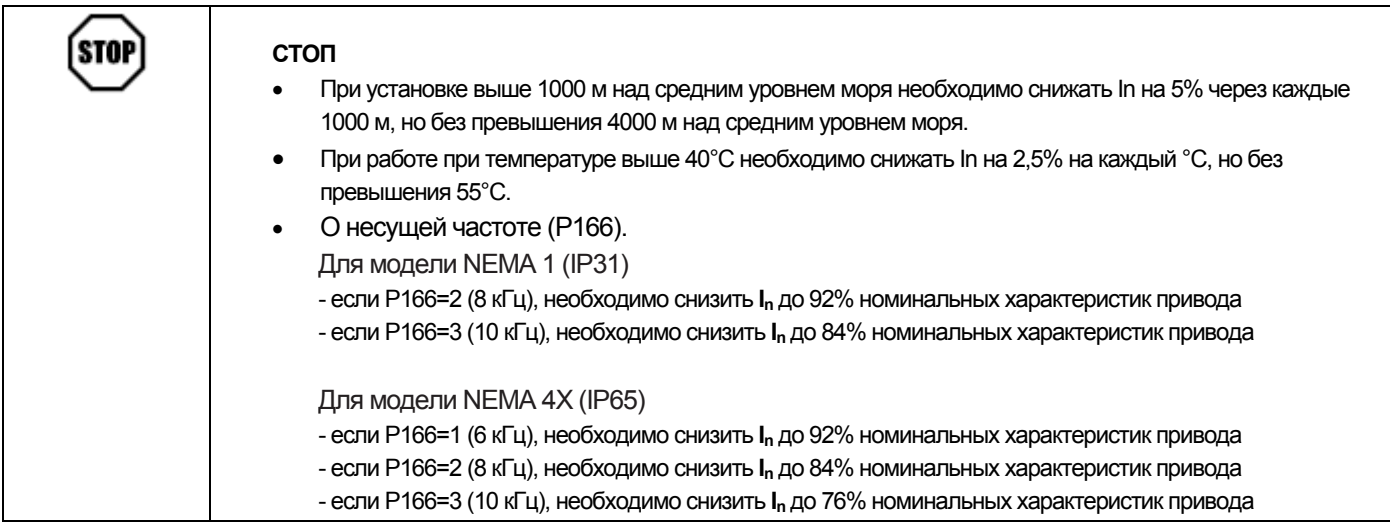

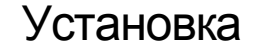

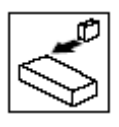

∕î

## **3 Установка**

### **3.1 Размеры и установка**

#### **ВНИМАНИЕ!**

Не устанавливайте приводы в неблагоприятных условиях окружающей среды, например: при наличии легковоспламеняющихся, масляных или опасных испарений или пыли, при избыточной влажности, избыточной вибрации или при высоких температурах. Для получения более подробной информации обратитесь к представителю Lenze / AC Tech.

Установку изделия необходимо провести на вертикальной поверхности так, как это указано на рисунках ниже.

### **3.1.1 Исполнение NEMA1 (IP31)**

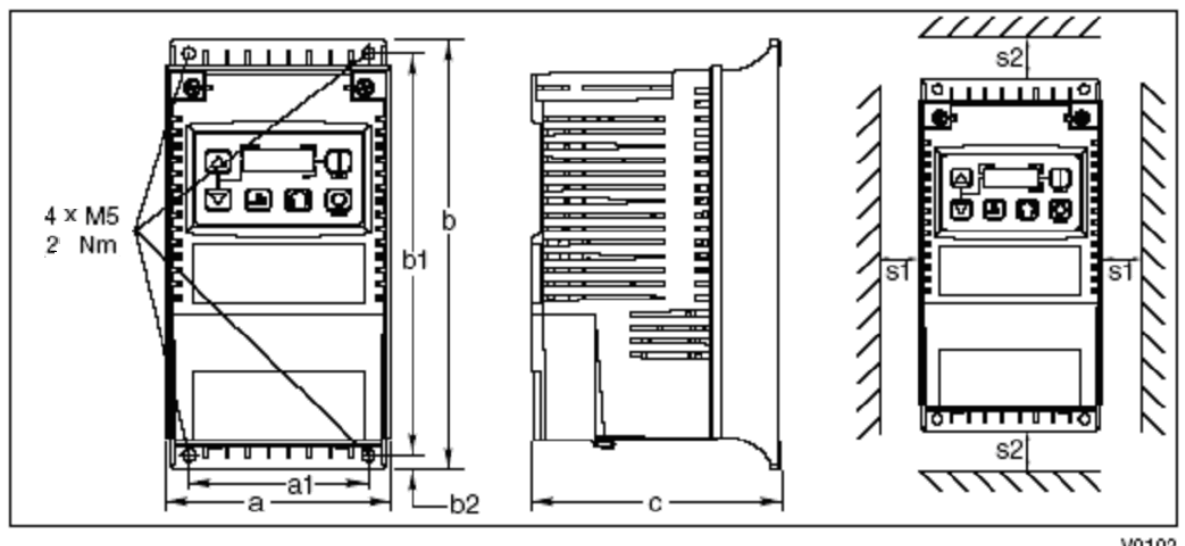

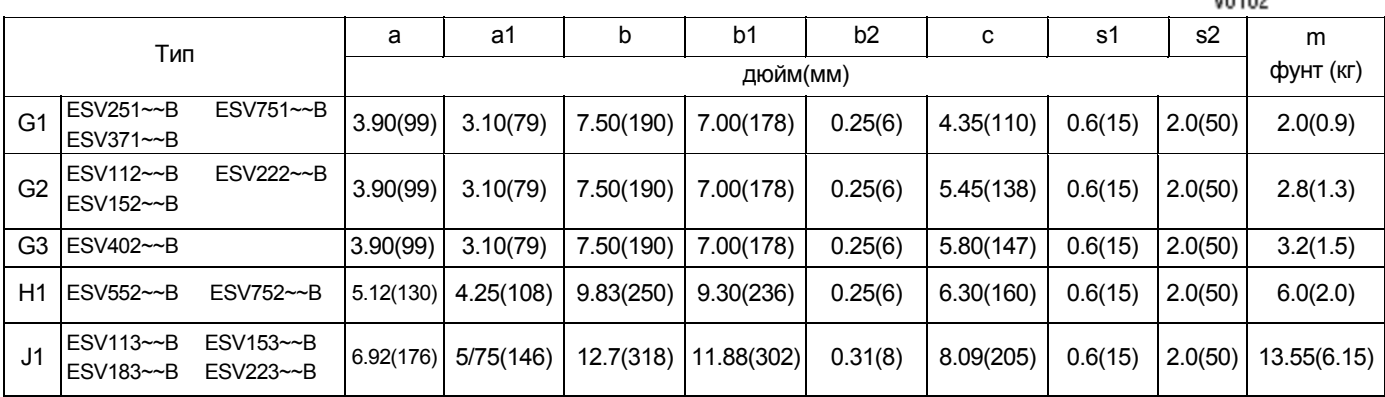

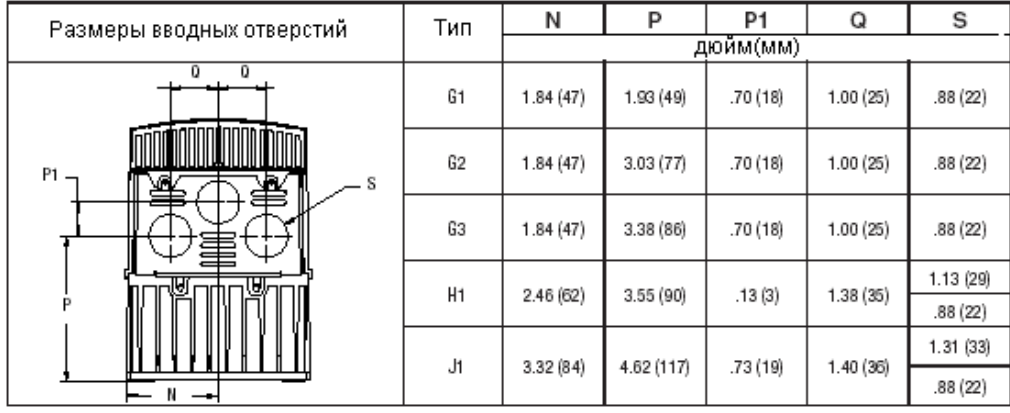

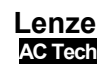

### **Установка**

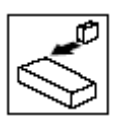

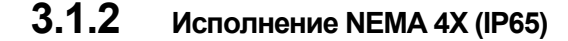

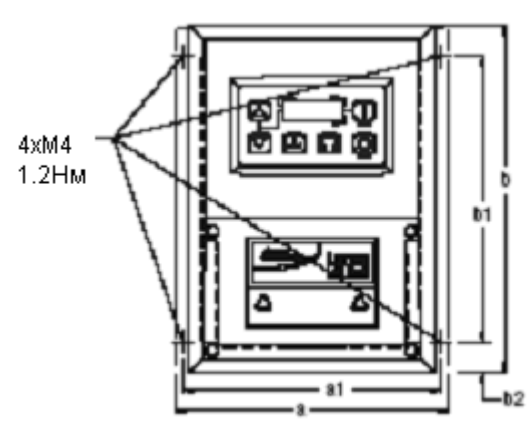

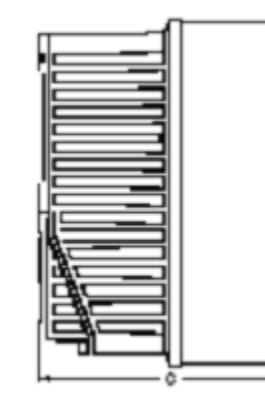

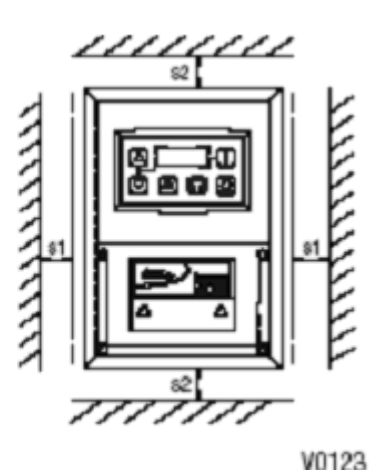

 $\overline{a}$  $a<sub>1</sub>$  $\overline{b}$  $b1$  $b2$  $\overline{c}$  $\overline{s1}$  $s2$  $\overline{m}$ Тип  $\overline{\text{dyH}(k)}$ дюйм(мм) ESV371No1SX: ESV751No1SX: ESV371No2YX\_; ESV751No2YX\_; ESV371N04TX ... ESV751N04TX R1  $6.28(160)$ 5.90 (150) 6.56 (167) 8.00 (203)  $0.66(17)$  $4.47(114)$ 2.00.(51)  $2.00(51)$  $3.6(1.63)$ ESV371N041A\_, ESV731N041A\_<br>ESV751N06TX\_; ESV371N02SF\_;<br>ESV751N02SF\_; ESV371N04TF\_; ESV751N04TF ESV112No1SX\_; ESV112No2YX\_; ESV152N02YX\_; ESV112N04TX\_; ESV152N04TX ; ESV222N04TX ... R<sub>2</sub> ESV152N06TX ... ESV222N06TX 6.28 (160) 5.90 (150) 8.00 (203) 6.56 (167)  $0.66(17)$ 6.31 (160)  $2.00(51)$  $2.00(51)$ 5.9 (2.68) ESV112N02SF : ESV152N02SF ESV112N04TF: ESV152N04TF ESV222N04TF: ESV302N04TF S1 ESV222N02YX : ESV222N02SF 7.12 (181)  $6.74(171)$ 8.00 (203) 6.56 (167)  $0.66(17)$ 6.77 (172)  $2.00(51)$  $2.00(51)$  $7.1(3.24)$ ESV552N02TX~; ESV752N02TX~ T<sub>1</sub> ESV752N04TX~; ESV752N06TX~; 8.04 (204) 7.56 (192) 10.00 (254) 8.04 (204)  $0.92(23)$ 8.00 (203) 4.00 (102) 4.00 (102) 10.98 (4.98) ESV752N04TF~ ESV402N02TX\_; ESV402N04TX\_; ESV552N04TX: ESV402N06TX  $V$ 4.00 (102) 8.96 (228)  $8.48(215)$ 10.00 (254)  $8.04(204)$  $0.92(23)$ 8.00 (203) 4.00 (102) 11.58 (5.25) ESV552N06TX .; ESV402N04TF.; ESV552N04TF

«\_» - последний знак в обозначении:

C = NEMA 4X/IP65; использование только внутри помещений; охлаждение конвекцией

D = NEMA 4X/IP65; использование только внутри помещений; охлаждение вентилятором

E = NEMA 4X/IP65; использование внутри и вне помещений; охлаждение конвекцией

F = NEMA 4X/IP65; использование внутри и вне помещений; охлаждение вентилятором

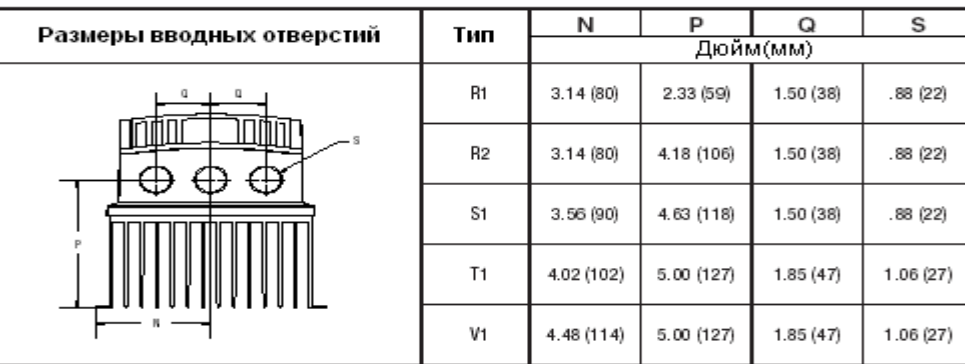

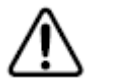

#### **ВНИМАНИЕ!**

Не устанавливайте приводы в неблагоприятных условиях окружающей среды, например: при наличии легковоспламеняющихся, масляных или опасных испарений или пыли, при избыточной влажности, избыточной вибрации или при высоких температурах.

### **3.1.3 Исполнение NEMA 4X(IP65) с встроенным выключателем**

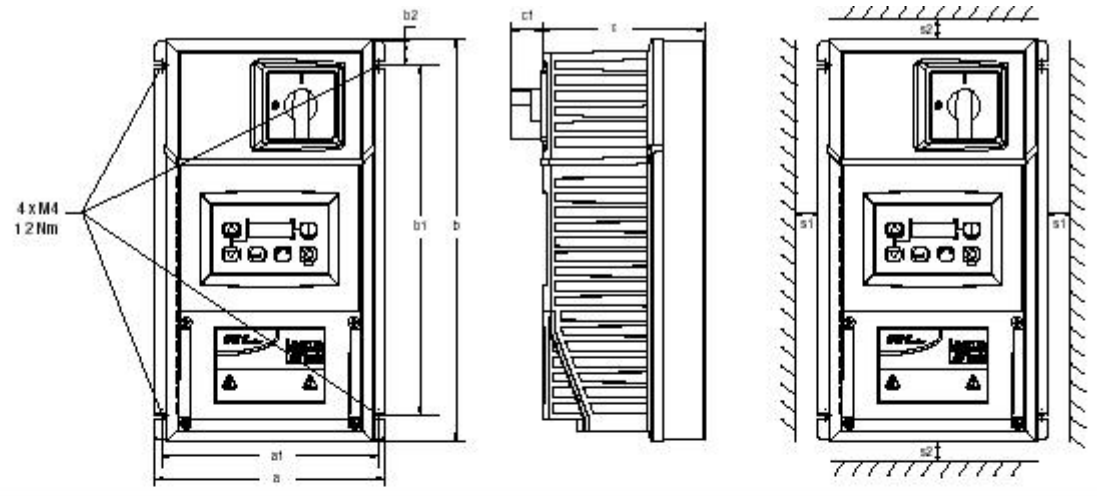

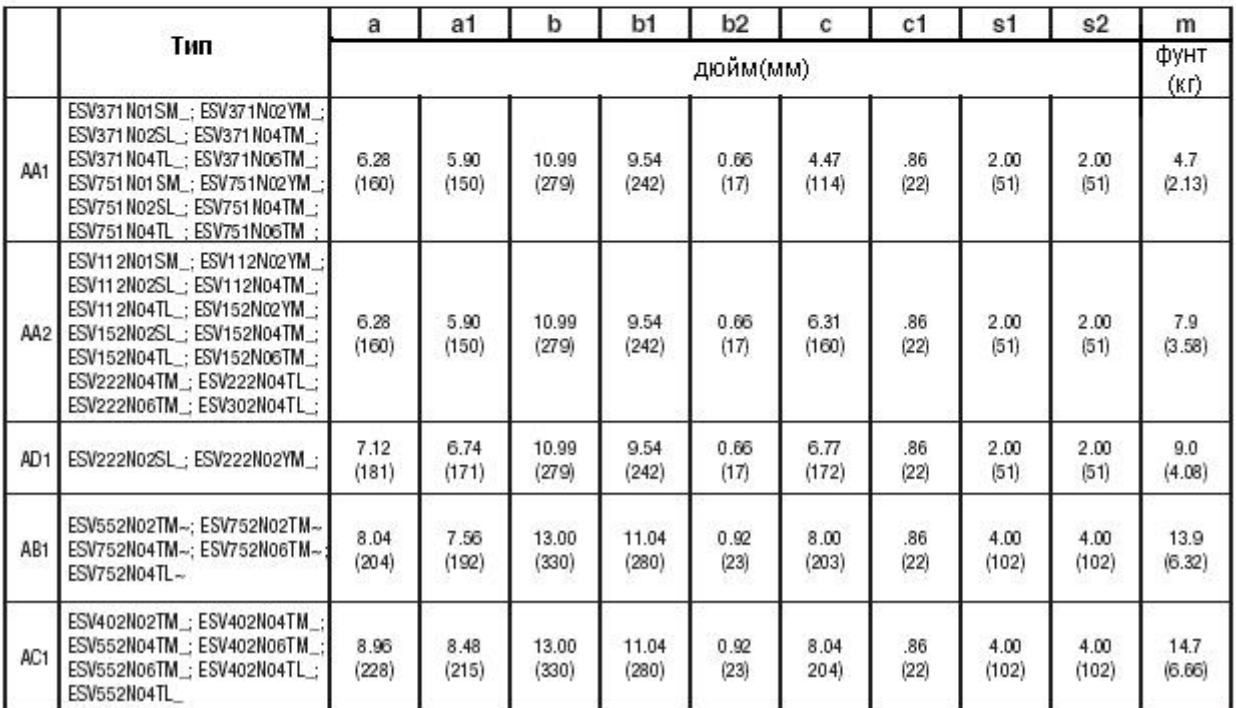

**«\_» - последний знак в обозначении:** 

C = NEMA 4X/IP65; использование только внутри помещений; охлаждение конвекцией E = NEMA 4X/IP65; использование внутри и вне помещений; охлаждение конвекцией

**«~» - последний знак в обозначении (AB1):**

D = NEMA 4X/IP65; использование только внутри помещений; охлаждение вентилятором

F = NEMA 4X/IP65; использование внутри и вне помещений; охлаждение вентилятором

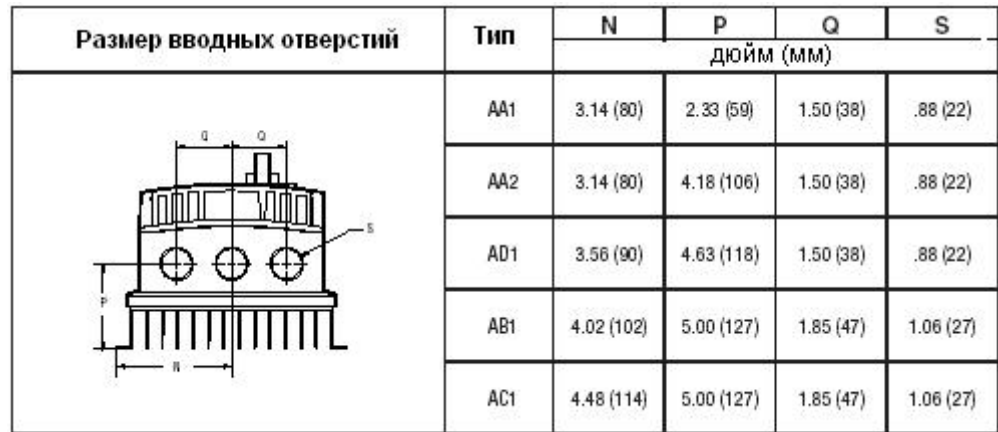

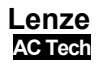

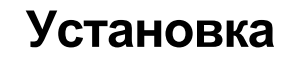

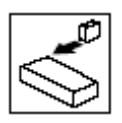

### **3.2 Электрическая установка**

#### **3.2.1 Подключение к сети**

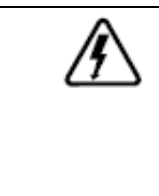

#### **ОПАСНОСТЬ!**

Опасность поражения электрическим током! Потенциалы цепи достигают 600В переменного тока относительно потенциала заземления. После отключения питания конденсаторы сохраняют свой заряд. Прежде чем приступить к обслуживанию привода, отключите питание и подождите не менее трех минут.

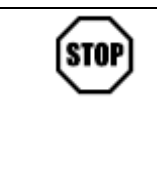

#### **СТОП!**

- Перед подключением привода проверьте напряжение в сети.
- Запрещается подключние электропитания к выходным выводам (U, V, W)! Это приведет к серьезному повреждению привода.
- Запрещается подключение сетевого электропитания чаще, чем один раз в две минуты. Это приведет к повреждению привода

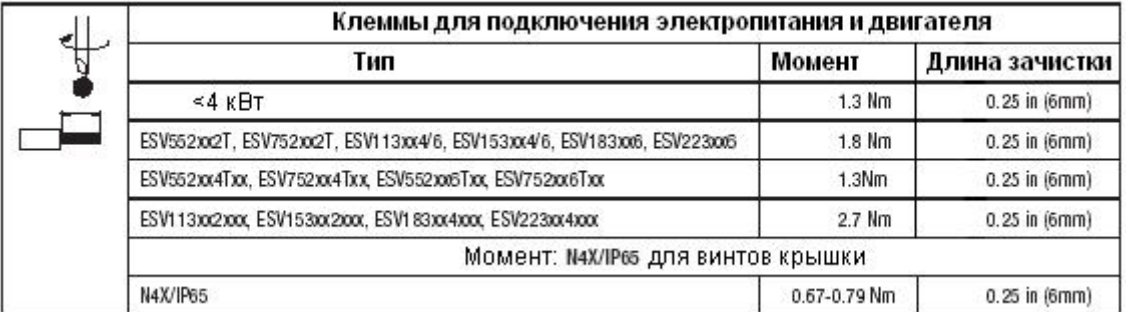

При сильных помехах в цепи питания, при плохом балансе фаз рекомендуется устанавливать на вход питания привода дроссели (реакторы), которые снимают опасность повреждения этого привода.

#### **3.2.1.1 Схема соединения с однофазным источником питания 120 В переменного тока**

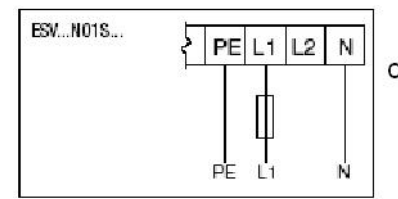

Схема только для сетей питания 120 В

### **3.2.1.2 Схема соединения с однофазным источником питания 240 В переменного тока**

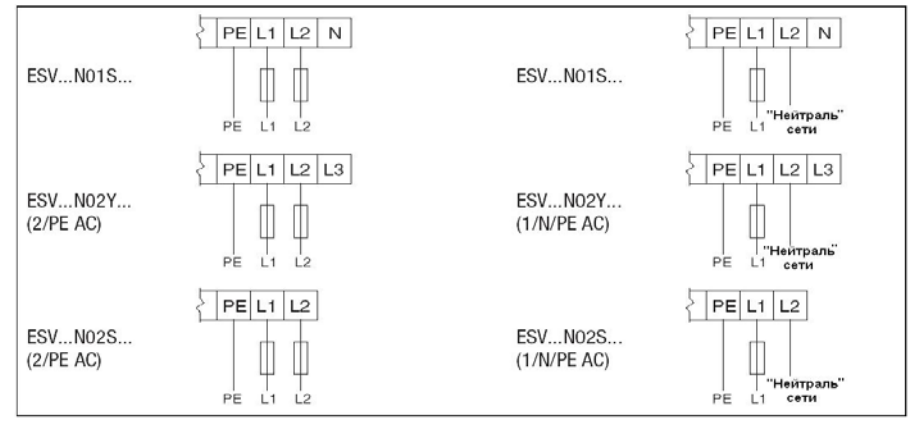

При напряжениях питания 220…240В **ЗАПРЕЩЕНО** подключать «нейтраль» сети к клемме «N» преобразователя.

### **Установка**

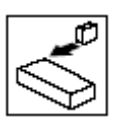

#### **3.2.1.3 Схема соединения с трехфазным источником питания**

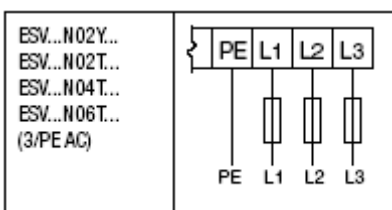

#### **3.2.1.4 Соединение с двигателем**

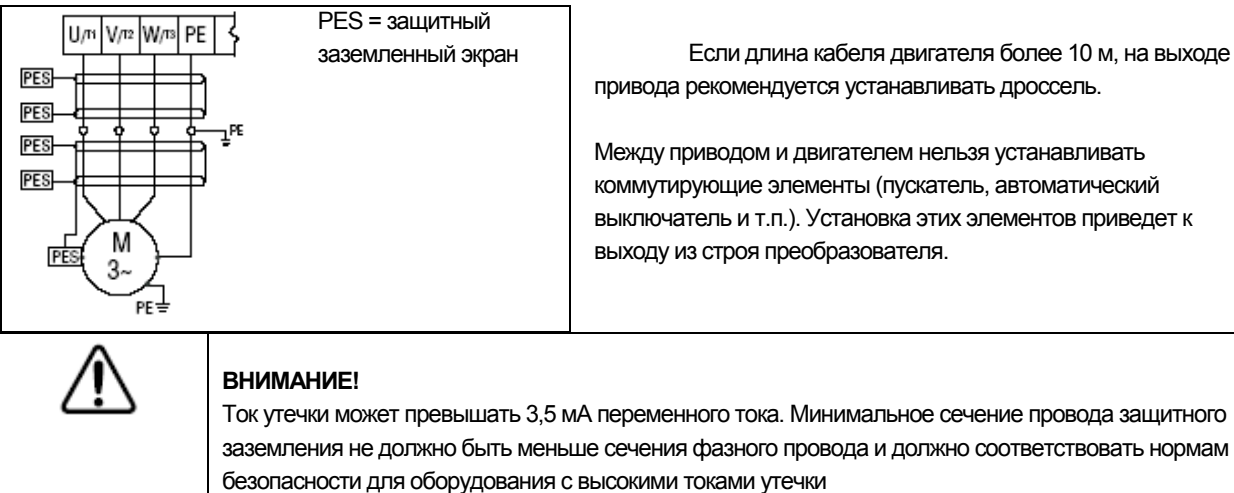

### **3.2.1.5 Рекомендации по установке в соответствии с требованиями к электромагнитной совместимости (ЭМС)**

Для соответствия нормам EN 661800-3 или другим стандартам электромагнитной совместимости кабели двигателей, кабели управления и обмена данными должны быть экранированы. Зажим соединения с экраном обычно располагается на монтажной панели шкафа.

Кабели двигателей должны иметь низкую емкость (жила / жила не более 75 пФ/м, жила / экран не более 150 пФ / м). Приводы с фильтрами и с данным типом кабеля двигателя длиной до 10 м соответствуют классу А стандарта EN 55011 и категории 2 стандарта EN 61800-3.

Шасси внешних сетевых фильтров должны соединяться с заземляющей клеммой привода с помощью монтажных приспособлений или с помощью провода или жгута, имеющего минимально возможную длину.

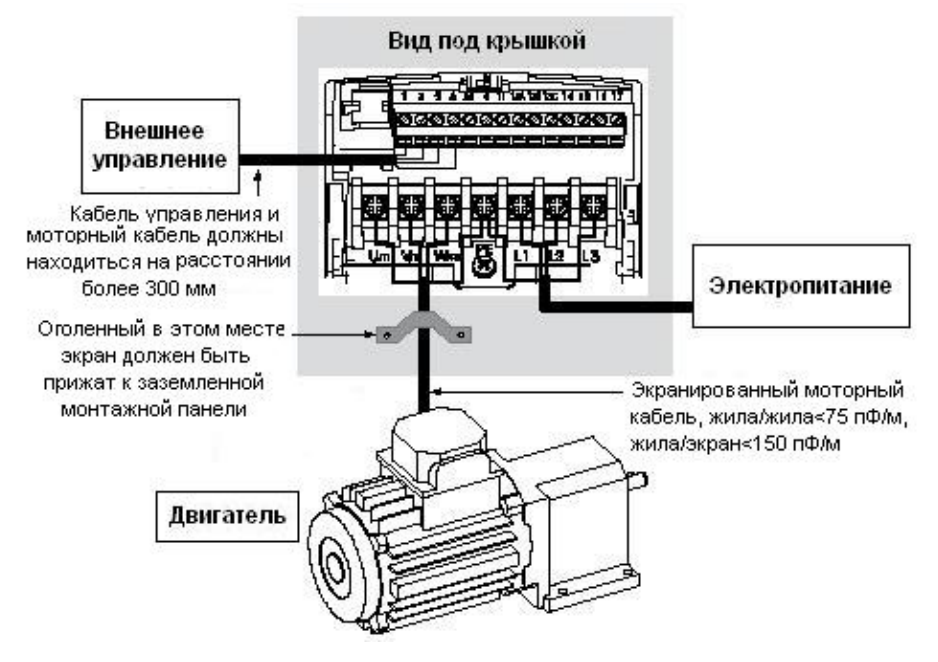

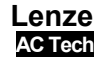

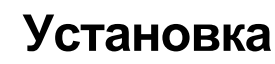

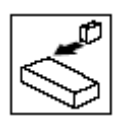

#### **3.2.1.6 Входная клеммная колодка NEMA 4X (IP 65)**

У моделей NEMA 4X со встроенными фильтрами ЭМС и / или с встроенным выключателем входная клеммная колодка расположена в правой части частотного преобразователя SMV в корпусе NEMA 4X (IP 65). Ниже приведены рисунки однофазной и трехфазной моделей преобразователей. Для получения сведений о разводке контактов см. Раздел 3.2.3 «Управляющие выводы».

Однофазное питание (2/PE) с фильтром Трехфазное питание (3/PE) с фильтром и / или со встроенным выключателем и / или со встроенным выключателем

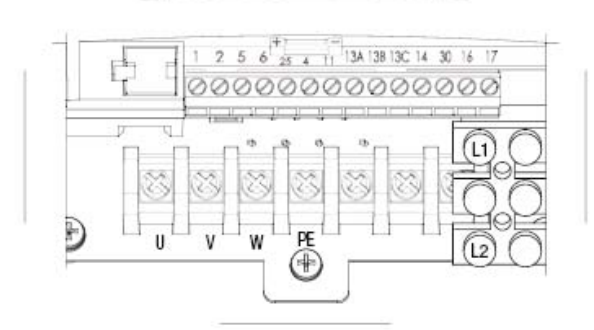

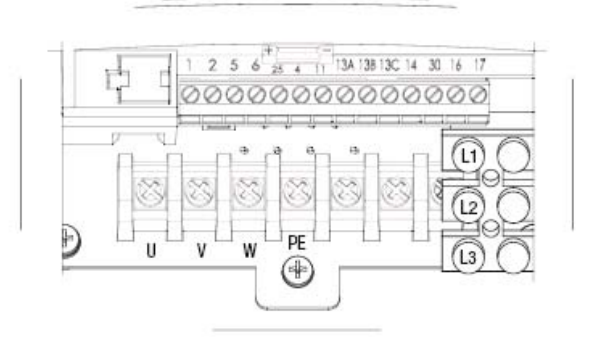

#### **3.2.2 Предохранители/сечения кабелей**

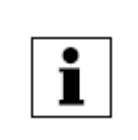

#### **ПРИМЕЧАНИЕ!**

Соблюдайте местные нормы. Местные предписания имеют более высокий приоритет, чем настоящие рекомендации

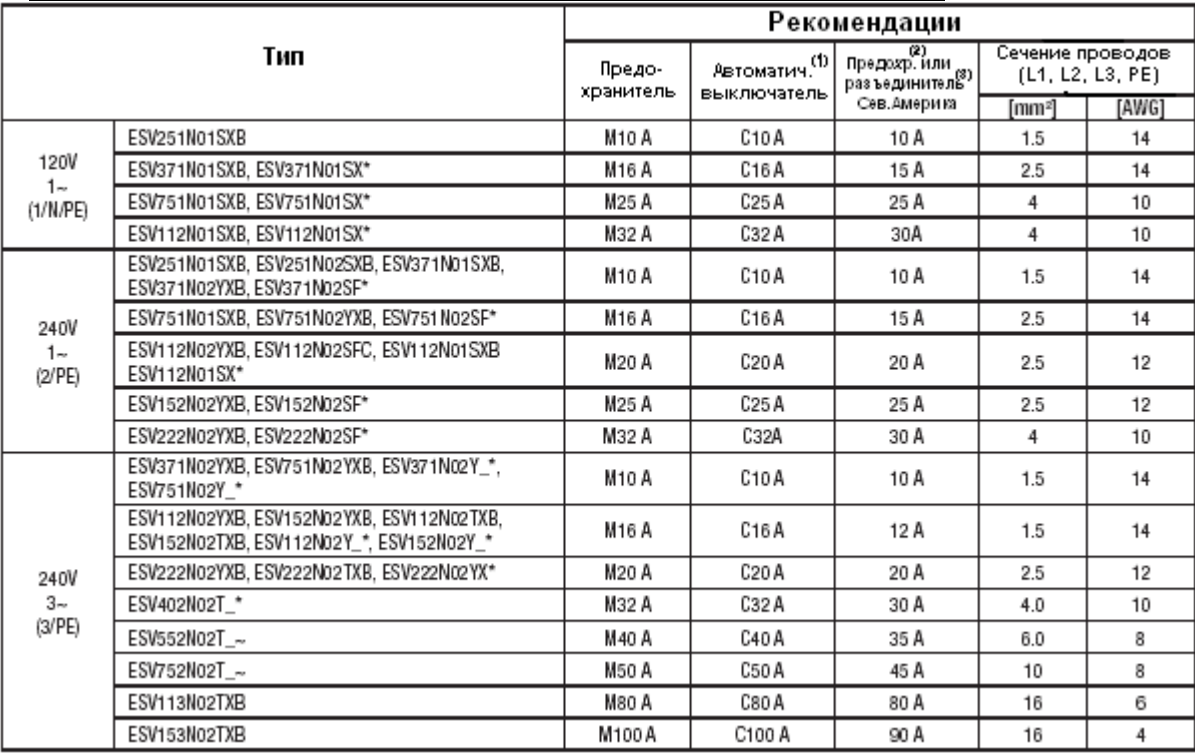

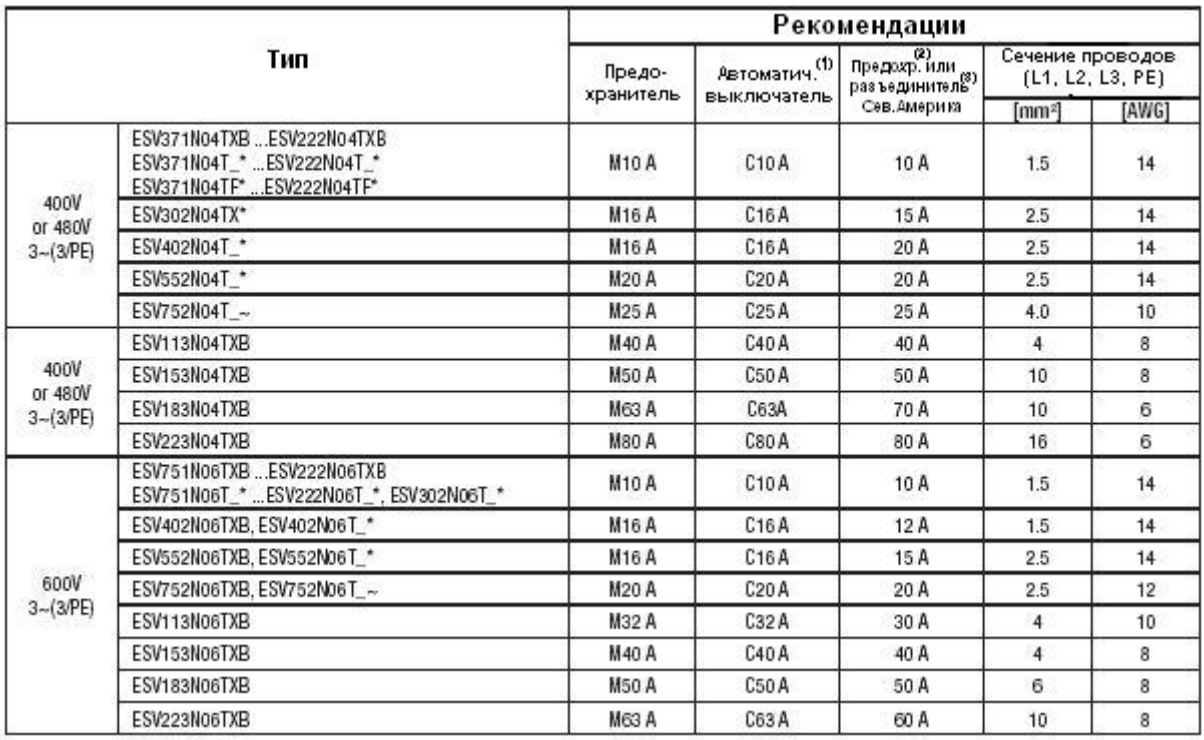

 $(1)$ В установках с высоким аварийным током из-за больших кабелей может потребоваться автомат защиты типа D.

 $(2)$ Предпочтительно использование быстродействующих предохранителей, ограничивающих ток, класс СС или Т согласно UL, 200 000 AIC. Bussman KTK-R, JJN, JJS или аналогичные.

 $(3)$ Предпочтительно использование автоматов защиты термомагнитного типа.

11-ый знак в обозначениях соответствует:

F = встроенный фильтр ЭМС

L= встроенный фильтр ЭМС и встроенный линейный выключатель (только для NEMA 4X / IP65)

M= встроенный линейный выключатель (только для NEMA 4X / IP65)

X = без фильтра ЭМС

« » - последний знак в обозначении:

С = NEMA 4X/IP65; использование только внутри помещений; охлаждение конвекцией

Е = NEMA 4X/IP65; использование внутри и вне помещений; охлаждение конвекцией «~» - последний знак в обозначении:

D = NEMA 4X/IP65; использование только внутри помещений; охлаждение вентилятором

F = NEMA 4X/IP65; использование внутри и вне помещений; охлаждение вентилятором

При использовании устройств защиты отключения (УЗО) необходимо соблюдать следующие указания:

- Установку УЗО производить только между питающей сетью и частотным преобразователем.
- УЗО реагируют на:

токи емкостной утечки между экранами кабелей во время работы (особенно это касается длинных экранированных моторных кабелей):

одновременное подключение нескольких частотных преобразователей к сети питания; фильтры радиопомех (RFI).

#### $3.2.3$ Управляющие выводы

#### Управляющие выводы для преобразователей 0.25 - 7.5 кВт:

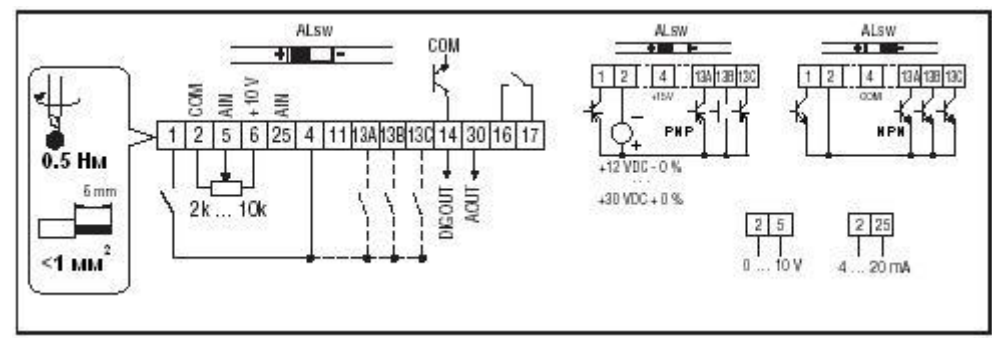

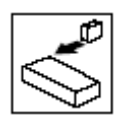

## **Установка**

**Управляющие выводы для преобразователей от 11 кВт и выше:** 

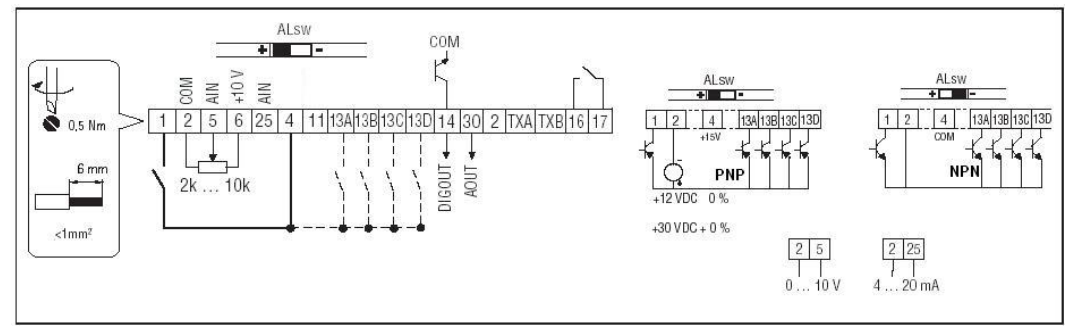

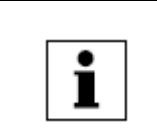

#### **ПРИМЕЧАНИЕ!**

Управляющие выводы и выводы обмена данными имеют усиленную изоляцию. Если привод соединен с системой питания напряжением 300 В между фазой и заземлением, то напряжение, подаваемое на выводы 16 и 17, должно быть меньше 150 В переменного тока.

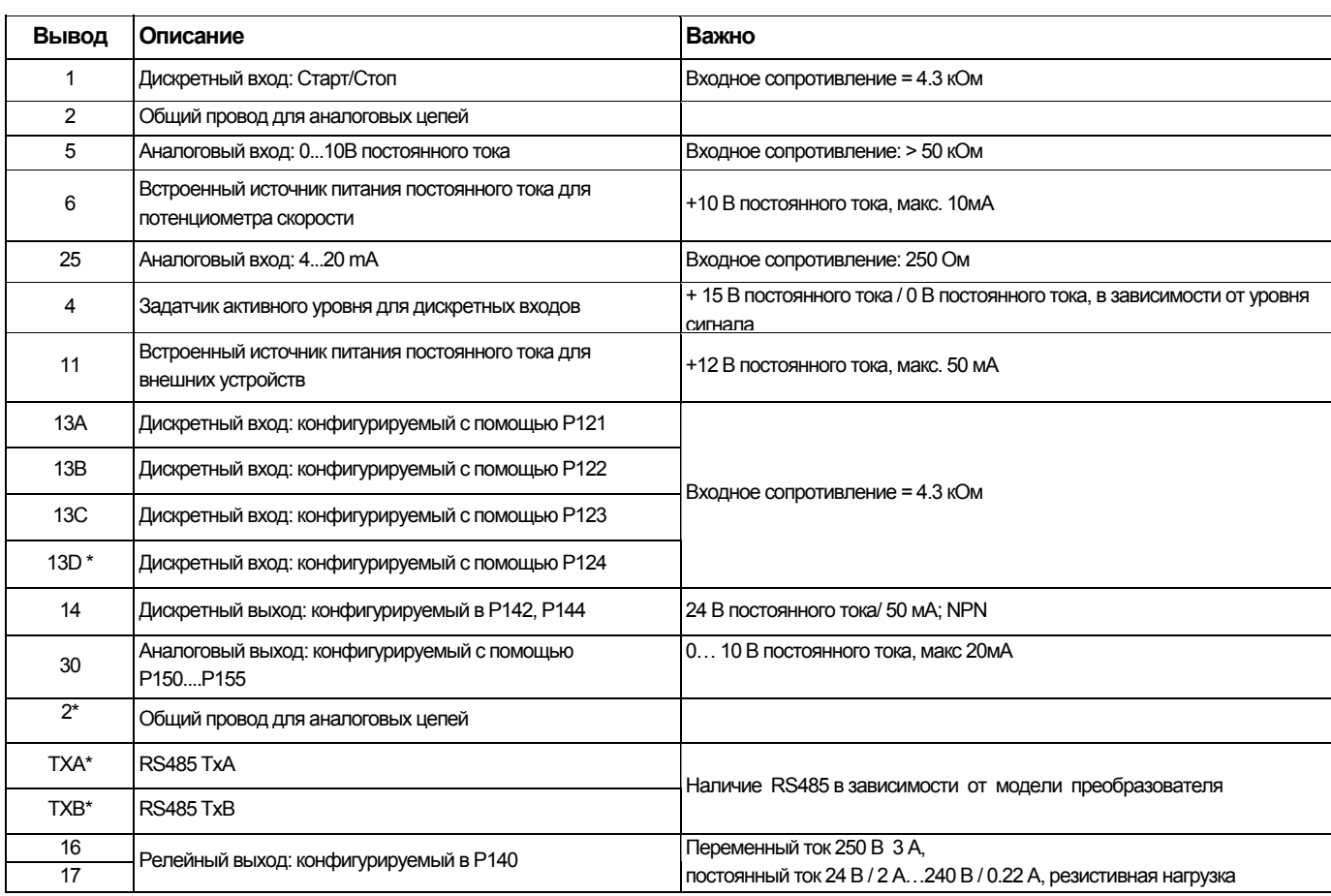

• только в моделях преобразователей с мощностью 11-22 кВт

#### Уровень сигнала дискретных входов

Дискретные входы могут настраиваться на активный высокий или активный низкий уровень сигнала с помощью переключателя уровня сигнала (ALsw) и Р120. Если передача сигналов на привод происходит с помощью «сухого» контакта или с устройства, имеющего выходную структуру PNP, необходимо установить переключатель в положение «(+)» и Р120=2 (это настройка по умолчанию). При использовании выходов типа NPN необходимо установить переключатель ALsw в положение «(-)» и Р120=1. Высокий уровень сигнала = +12… +30 V

Низкий уровень сигнала = 0… +3 V

**ПРИМЕЧАНИЕ!** 

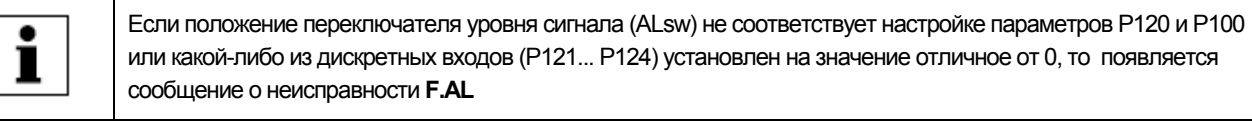

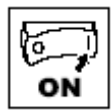

**4.1 Локальная клавиатура и дисплей** Для моделей 0.25 - 7.5 кВт Для моделей 11 кВт и выше

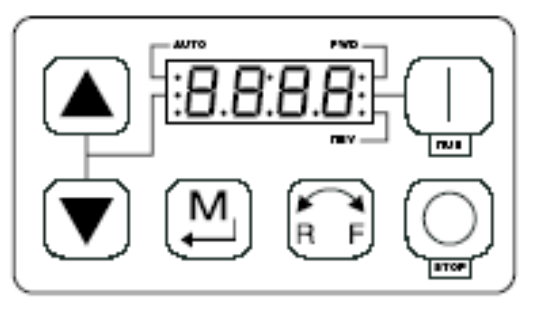

V0105

Дисплей 4 знака

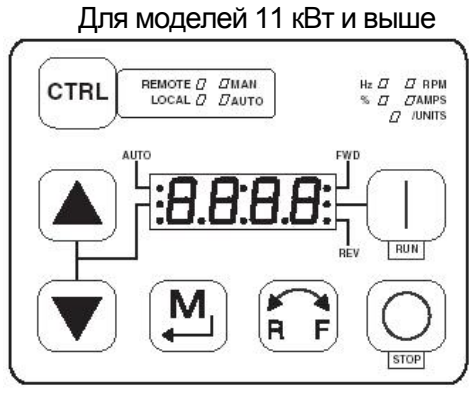

Дисплей 4 знака + CTRL-дисплей

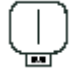

### ЗЕЛЕНАЯ КНОПКА «ПУСК»

Данная кнопка запускает привод в режиме управления от локальной клавиатуры

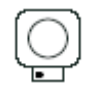

### **ВНИМАНИЕ!**

При активной предустановленной величине скорости кнопка «СТОП» не останавливает привод!

КРАСНАЯ КНОПКА «СТОП»: отключает двигатель привода независимо от режима, в котором находится

#### НАПРАВЛЕНИЕ ВРАЩЕНИЯ:

С помощью данной кнопки выбирается направление вращения привода в режиме управления от локальной клавиатуры (Р100=0,4):

- Загорается светодиод индикации текущего направления вращения (FWD вперед или REV назад)
- Нажать R/F: замигает светодиод индикации вращения в противоположном направлении

Нажать клавишу «М» для подтверждения изменения. Нажатие клавиши необходимо сделать не позднее, чем через 4 секунды с момента нажатия R / F

- Мигающий светодиод индикации направления загорится постоянным светом, второй светодиод погаснет. При изменении направления вращения во время работы привода светодиод индикации заданного направления будет мигать

до тех пор, пока привод будет управлять двигателем в выбранном направлении РЕЖИМ:

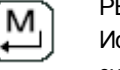

Используется для входа/выхода из меню параметров при программировании привода и для ввода изменяемого значения параметра.

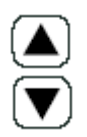

#### КНОПКИ ВВЕРХ И ВНИЗ:

Используются для программирования, а также могут использоваться для установки скорости, уставки PID-регулятора скорости и уставки крутящего момента. Когда стрелки вверх ▲ и вниз ▼ являются активными, средний светодиод на левой стороне дисплея горит постоянным светом.

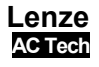

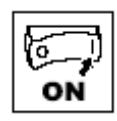

Дисплей  $W$  D  $-$  AUTO  $\cdot$  f

Светодиодный индикатор. 4 разряда.

FWD: свечение индикатора свидетельствует о заданном направлении вращения ВПЕРЕД. См. описание ДВИЖЕНИЙ выше.

REV: свечение индикатора свидетельствует о заданном направлении вращения НАЗАД. См. описание ДВИЖЕНИЙ выше.

AUTO: Указывает, что привод был переведен в режим задания уставки AUTO с одного из входовTB13 (параметры P121 … P124 установлены в значения 1…7). Также указывает, что активен PID-режим (если он разрешен).

RUN: Указывает, что привод находится в состоянии движения.

▲▼: Указывает, что кнопками ▲▼ формируется заданное значение.

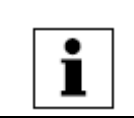

#### **ПРИМЕЧАНИЕ!**

**CTRL** 

Если клавиатура выбрана в качестве источника задания (P121 … P124 = 6), и на соответствующий вход TB13 подан сигнал, то индикаторы RUN и ▲▼ будут оба гореть.

#### **ФУНКЦИИ, КОТОРЫЕ ПРИВЕДЕНЫ НИЖЕ, ОТНОСЯТСЯ К ПРЕОБРАЗОВАТЕЛЯМ 11 кВт и более.**

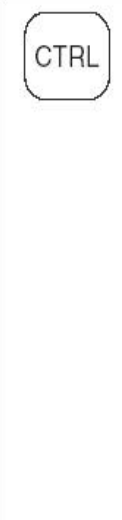

Кнопка CTRL обеспечивает выбор источников управления стартом и заданного значения скорости двигателя.

Нажмите кнопку режима [M], чтобы выбрать новый способ управления.

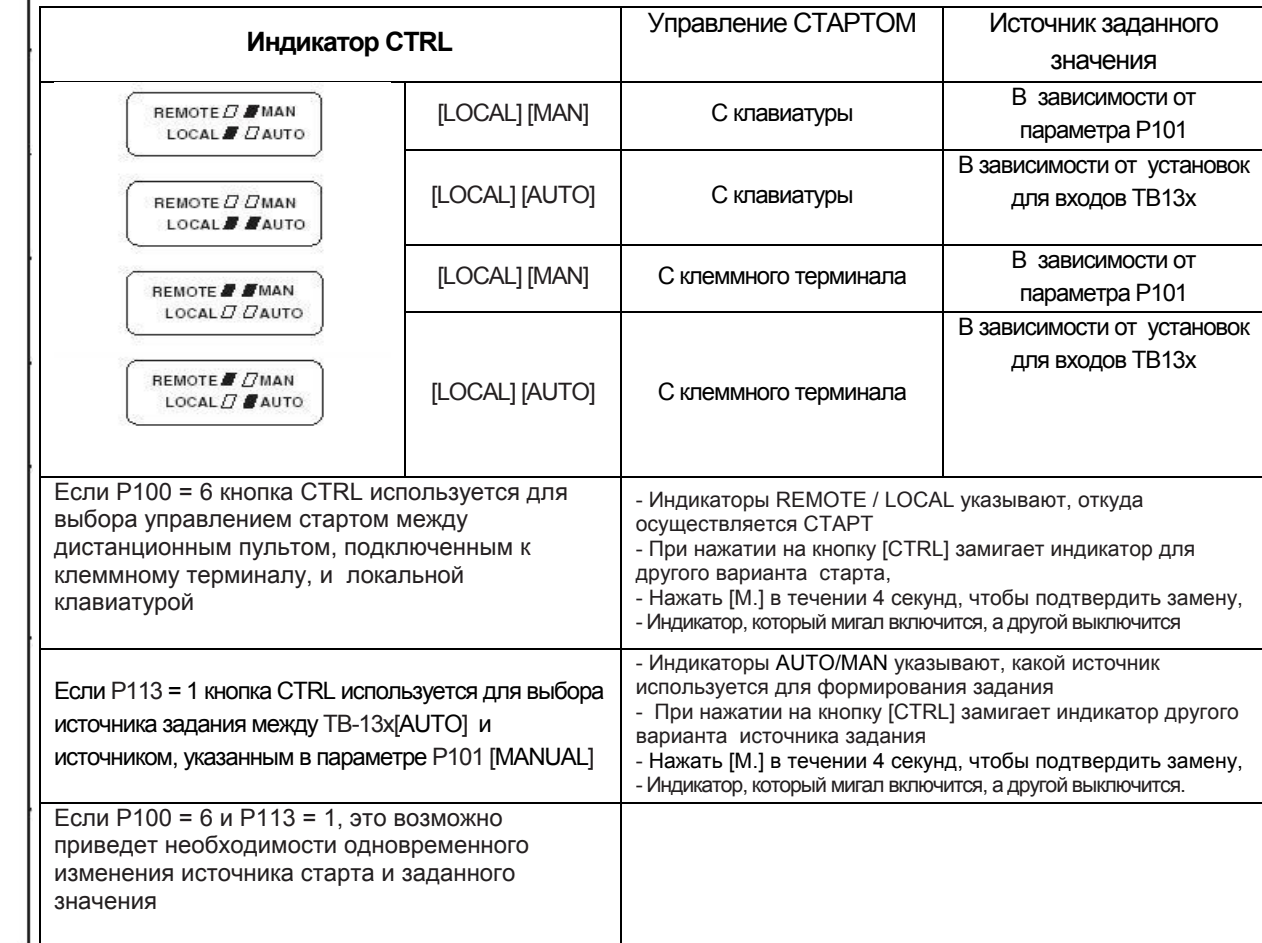

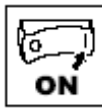

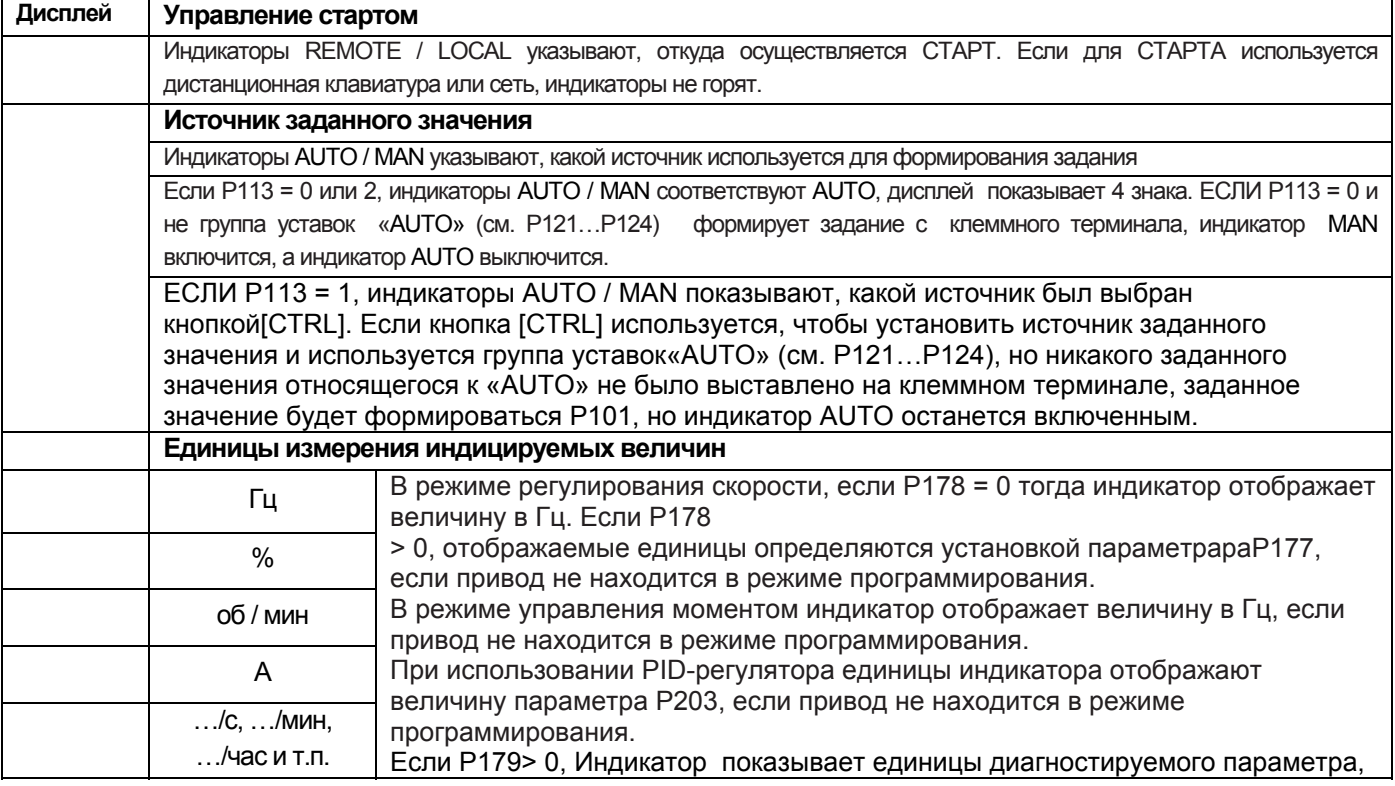

#### $4.2$ Дисплей привода и режимы работы.

#### Дисплей в режиме регулирования скорости

Это стандартный режим работы. В этом режиме на выходе привода формируется частота в зависимости от установленного задания с помощью клавиатуры, аналогового сигнала и т. д. Дисплей отображает выходную частоту привода.

#### Дисплей при работе в режиме PID-регулятора

При включенном и активном режиме PID-регулирования в режиме движения на дисплее индицируется текущее заданное значение PID-регулятора. Если PID-режим не активен, на дисплее возникает отображение выходной частоты привода.

#### Дисплей в режиме регулирования вращающего момента

При работе в режиме векторного управления вращающим моментом дисплей по умолчанию отображает выходную частоту привода.

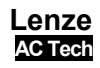

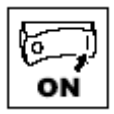

#### $4.3$ Настройка параметров

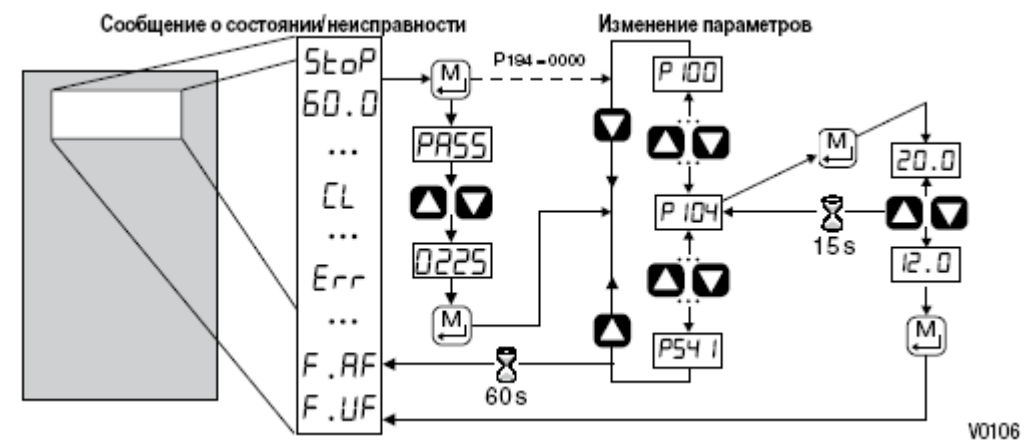

#### 4.4 Электронный программный модуль (EPM)

Модуль EPM содержит в себе рабочую память приводов. В модуле EPM хранятся настройки параметров, и при любом изменении их значения сохраняются в модуле в «Области настройки пользователя». Также имеется, как опция, устройство EPM программирования (модель программатор EEPM1RA), которое позволяет:

- 
- Модуль ЕРМ в приводе SMV
- напрямую копировать параметры модуля EPM в другой модуль EPM  $\bullet$
- копировать модуль EPM в память устройства EPM программирования
- изменять сохраненные файлы в устройстве EPM программирования
- копировать сохраненные файлы на другой модуль ЕРМ.

ЕРМ программатор может работать от аккумулятора, поэтому настройки параметров можно скопировать на модуль ЕРМ и установить на привод без подключения к нему электропитания. Это означает, что при следующем включении электропитания привод будет полностью готов к работе. Кроме того, при записи настроек параметров на модуль EPM при помощи EPM программатора настройки сохраняются в двух разных областях памяти: в «Настройках пользователя» и в «ОЕМ настройках настройках производителя оборудования». На приводе можно изменить настройки пользователя, а настройки ОЕМ остаются неизменными. Таким образом, привод можно вернуть не только к заводским настройкам по умолчанию (указаны в настоящем руководстве ниже), но также установить оригинальные настройки, запрограммированные производителем оборудования (OEM). Модуль ЕРМ можно снять для копирования или использования с другим приводом, однако его необходимо установить назад до начала работы привода (отсутствие модуля EPM приведет к формированию сообщения о неисправности F F 1).

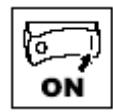

#### **4.5 Меню параметров**

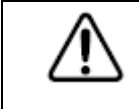

#### **ВНИМАНИЕ!**

Заводские настройки соответствуют частоте сети 60 Гц. Рекомендуется при первом включении для настройки на сеть 50 Гц установить параметр Р199 = 4. Преобразователь при этом должен находится в режиме «StoP».

#### **4.5.1 Установка основных параметров**

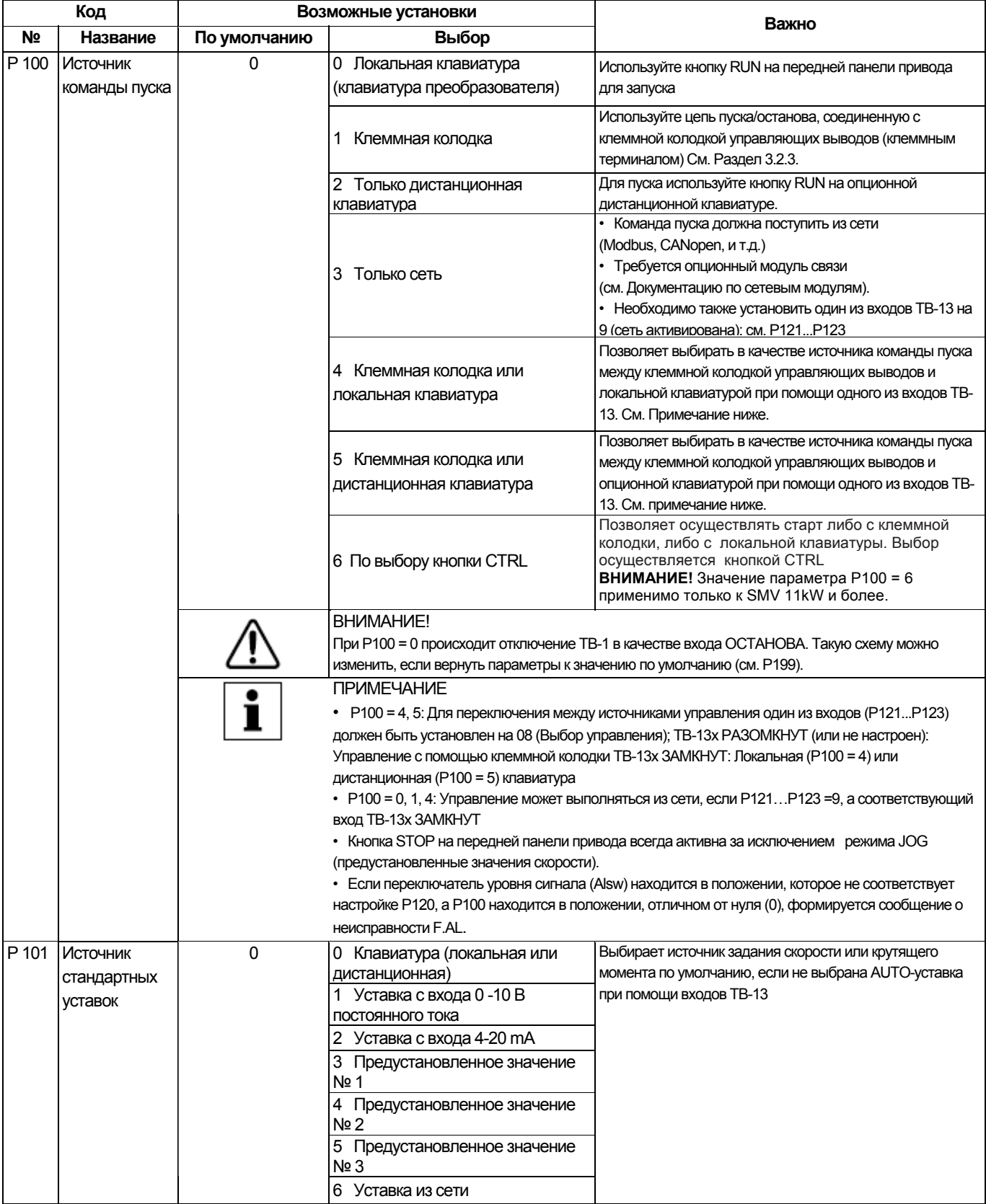

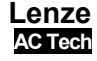

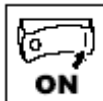

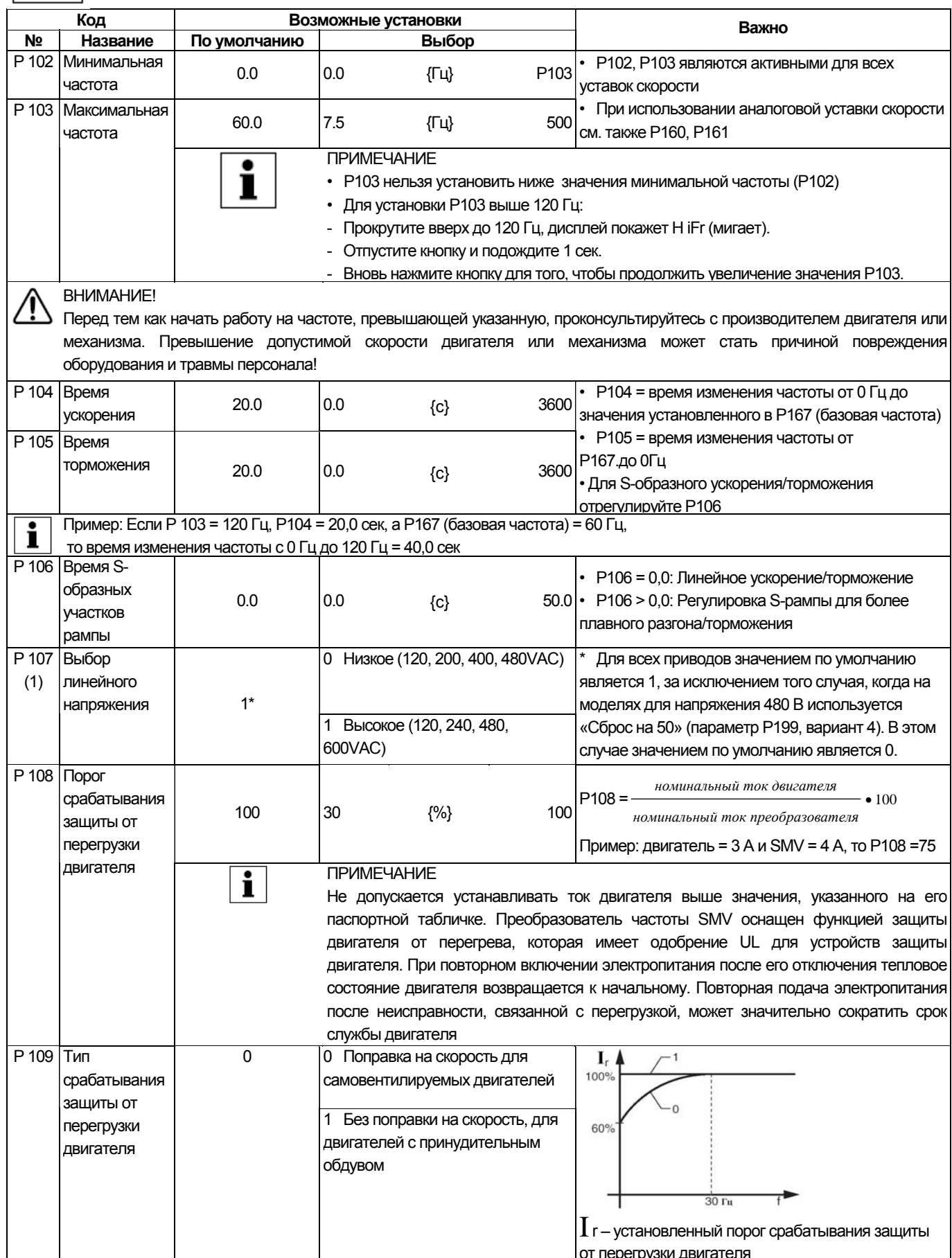

(1) Любые изменения данного параметра вступают в действие только после остановки привода.

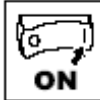

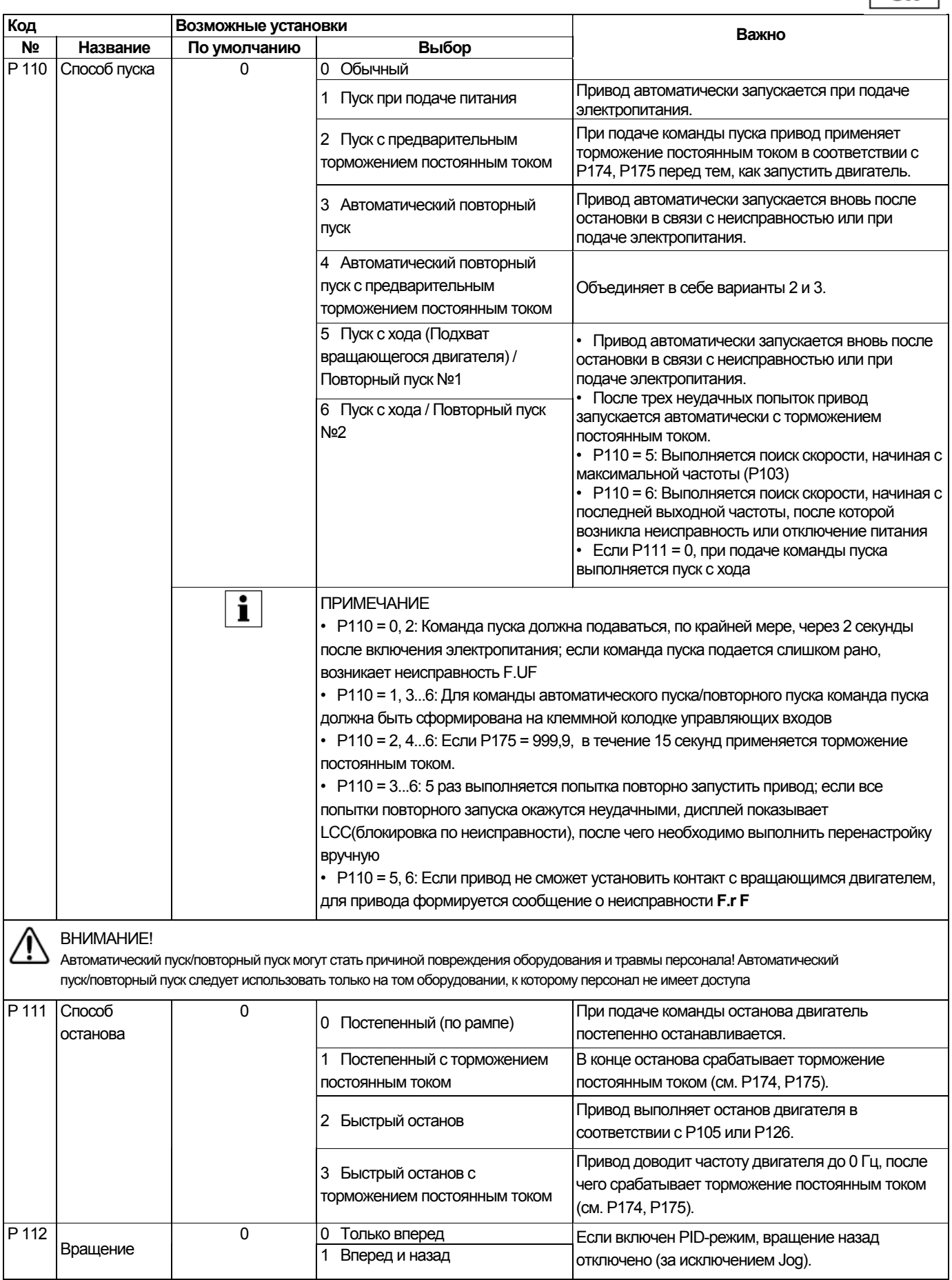

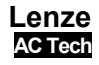

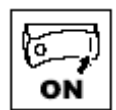

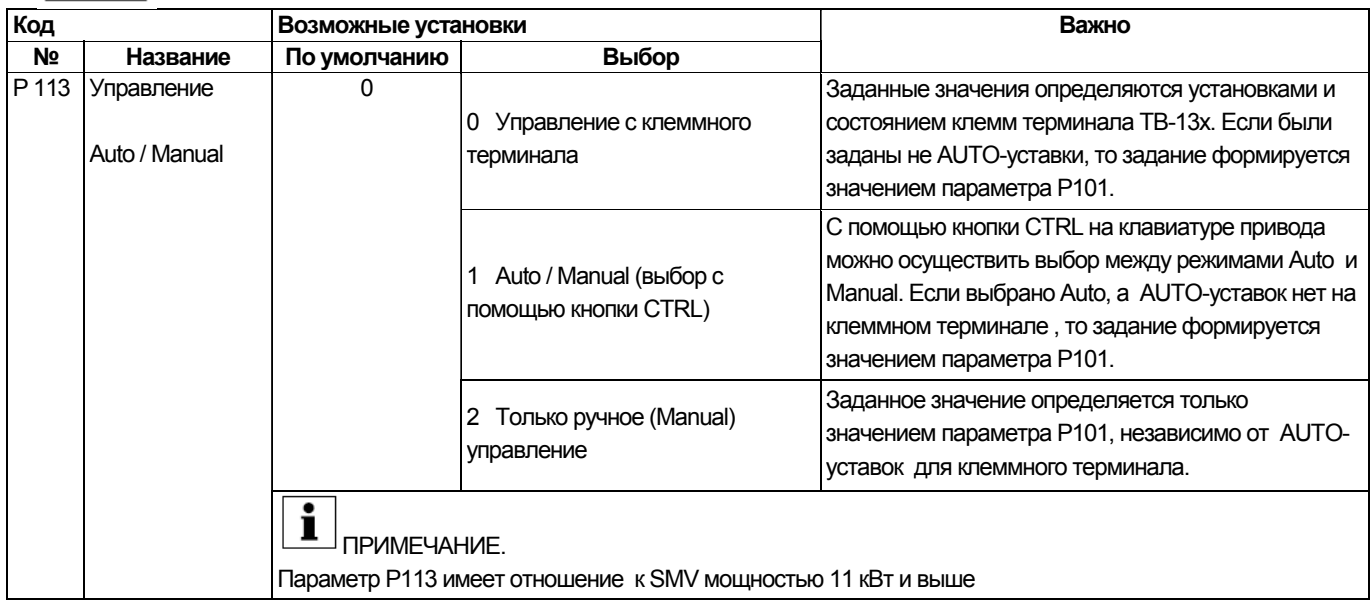

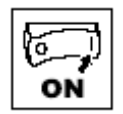

### 4.5.2 Установка параметров входов / выходов

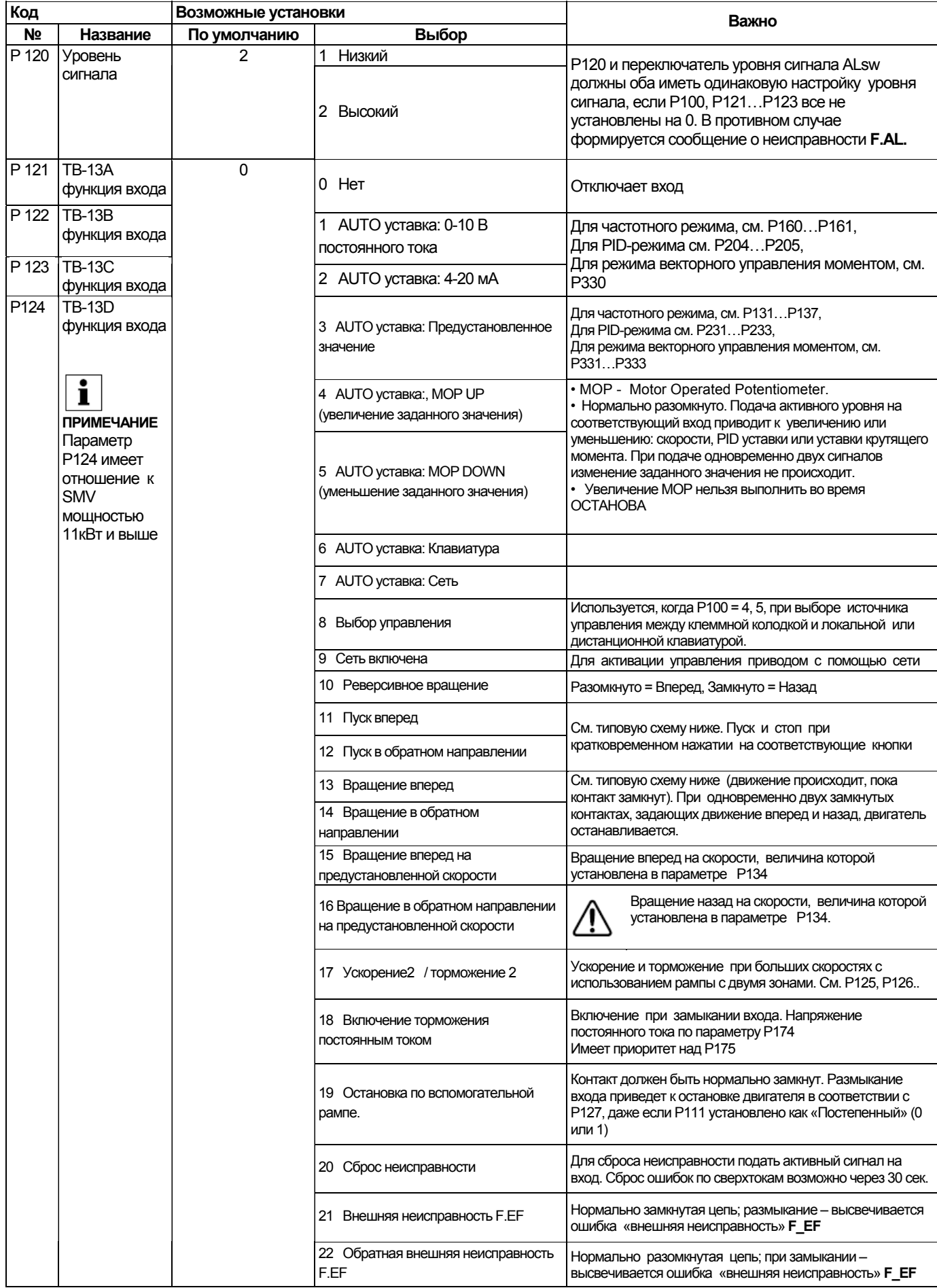

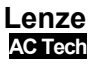

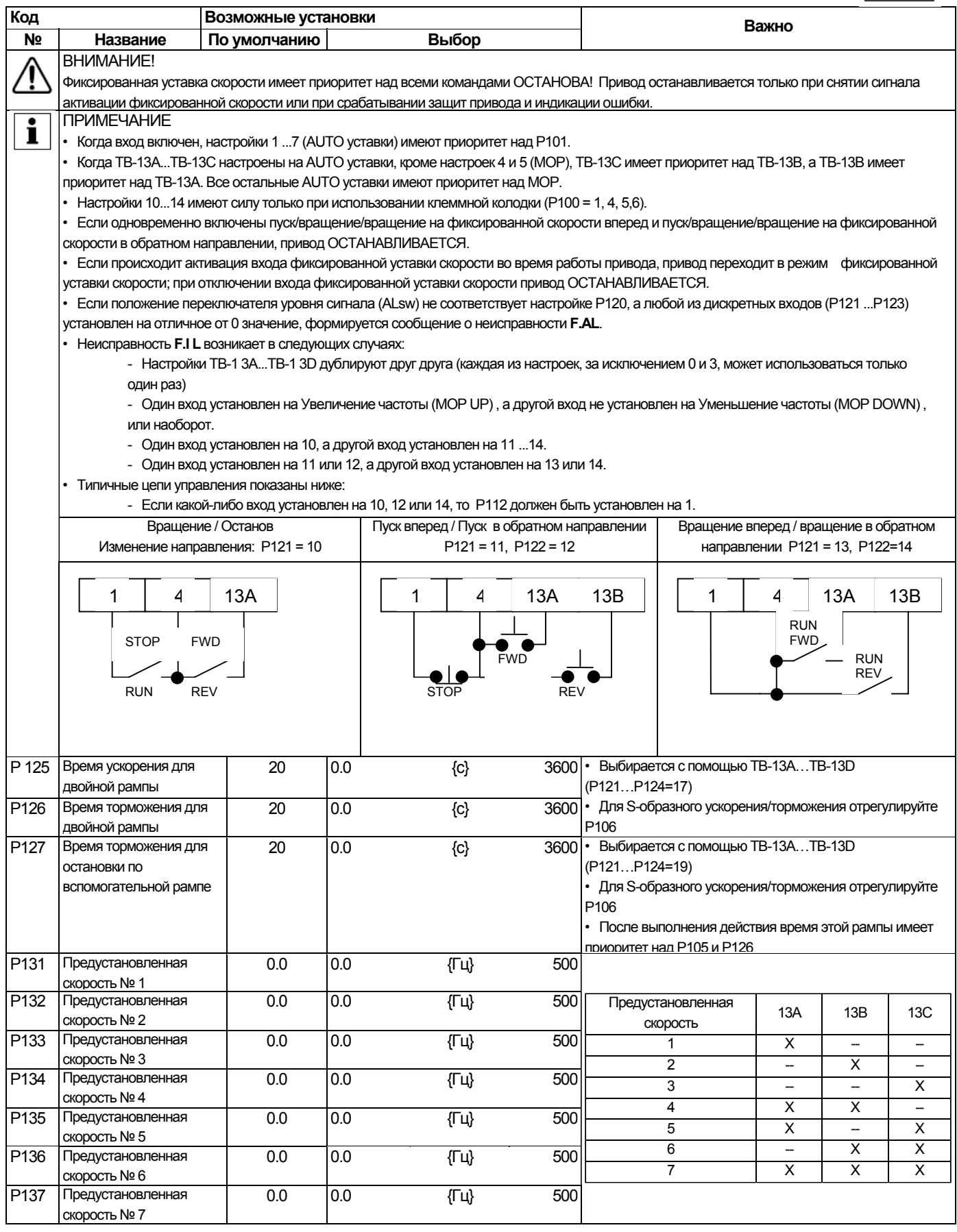

ľ٥

ON

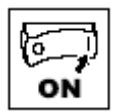

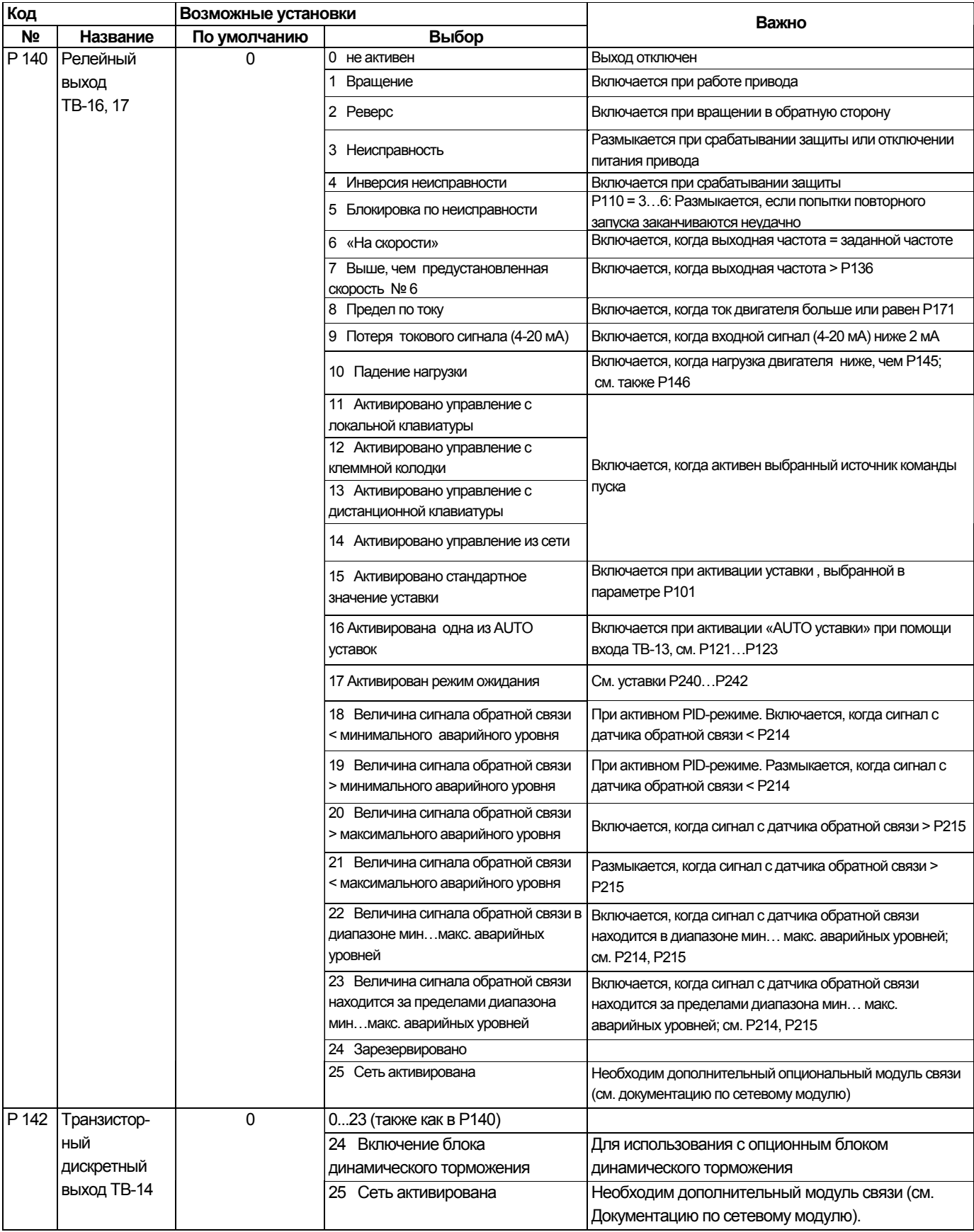

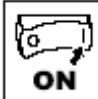

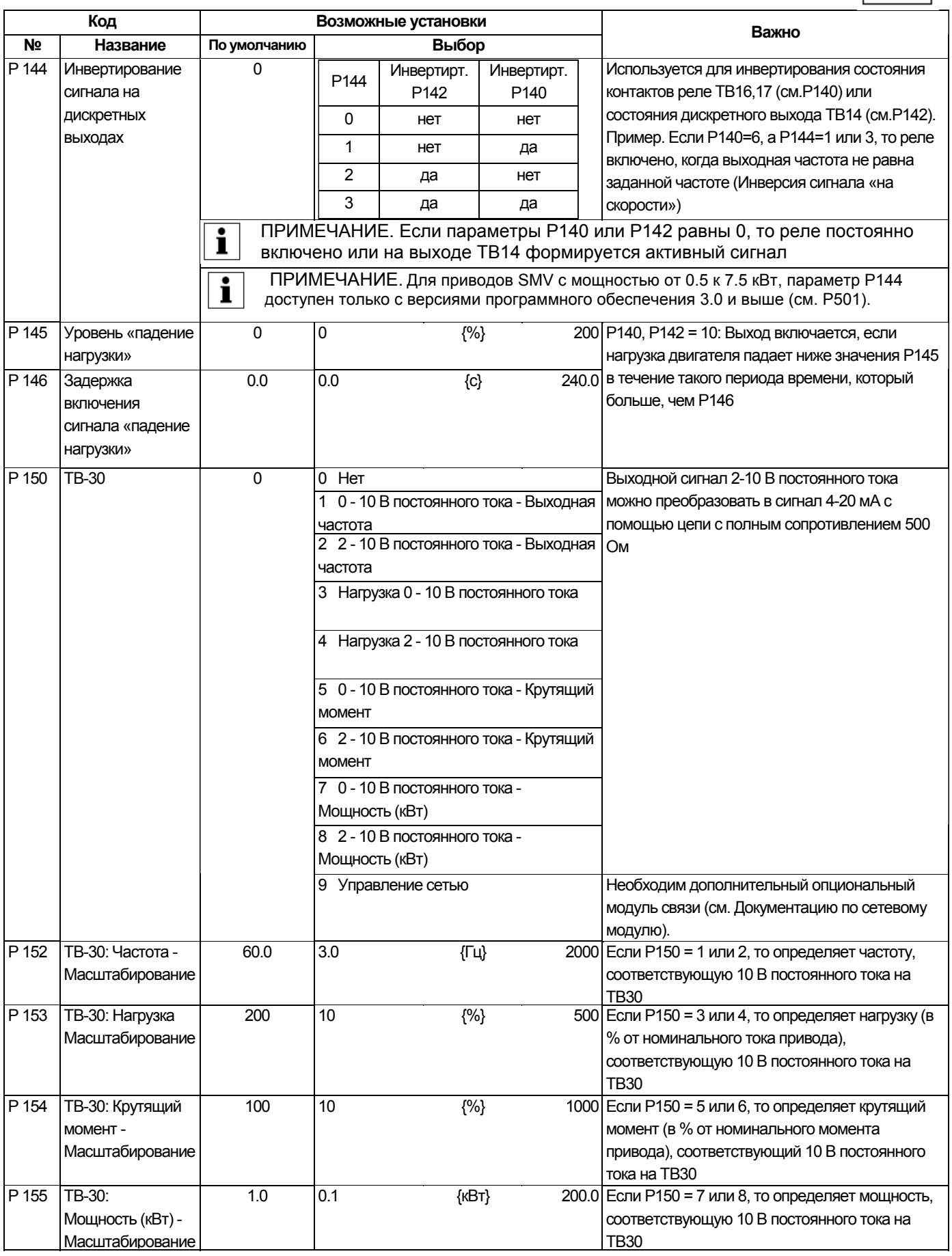

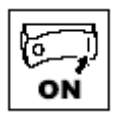

### 4.5.3 Установка дополнительных параметров

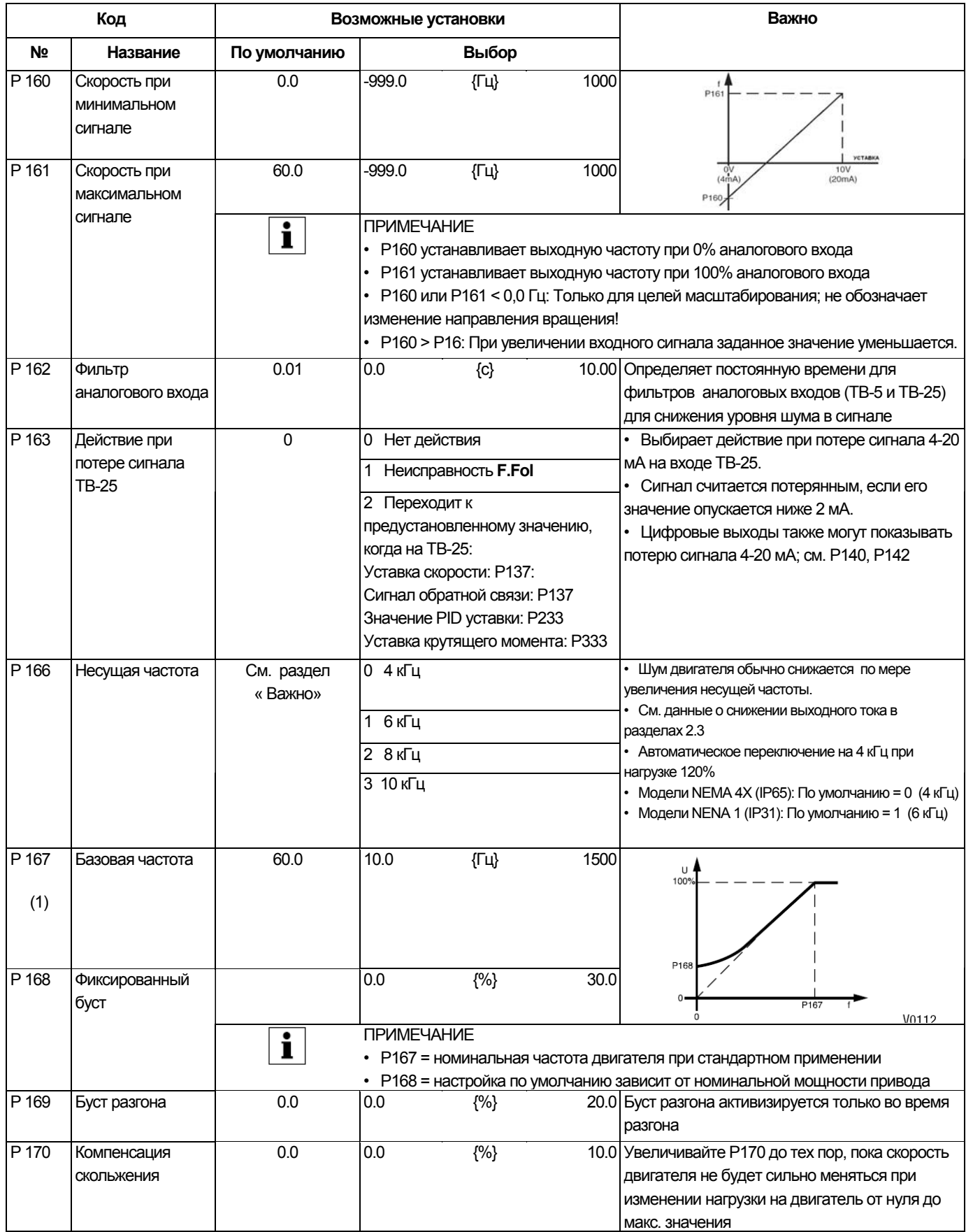

(1) Изменение параметра Р167 вступит в силу только после остановки привода.

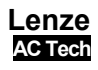

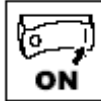

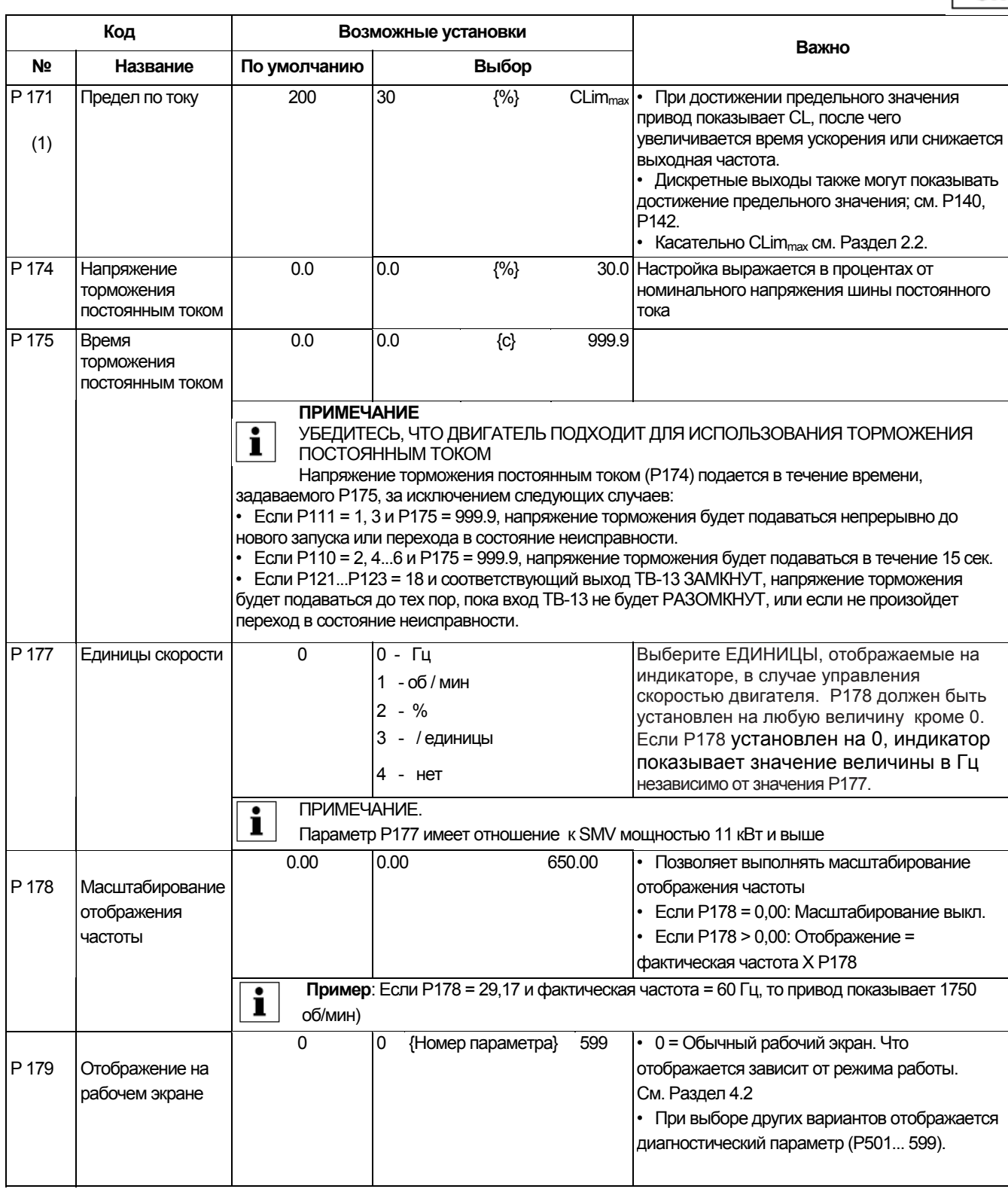

(1) Изменение параметра Р171 вступит в силу только после остановки привода

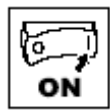

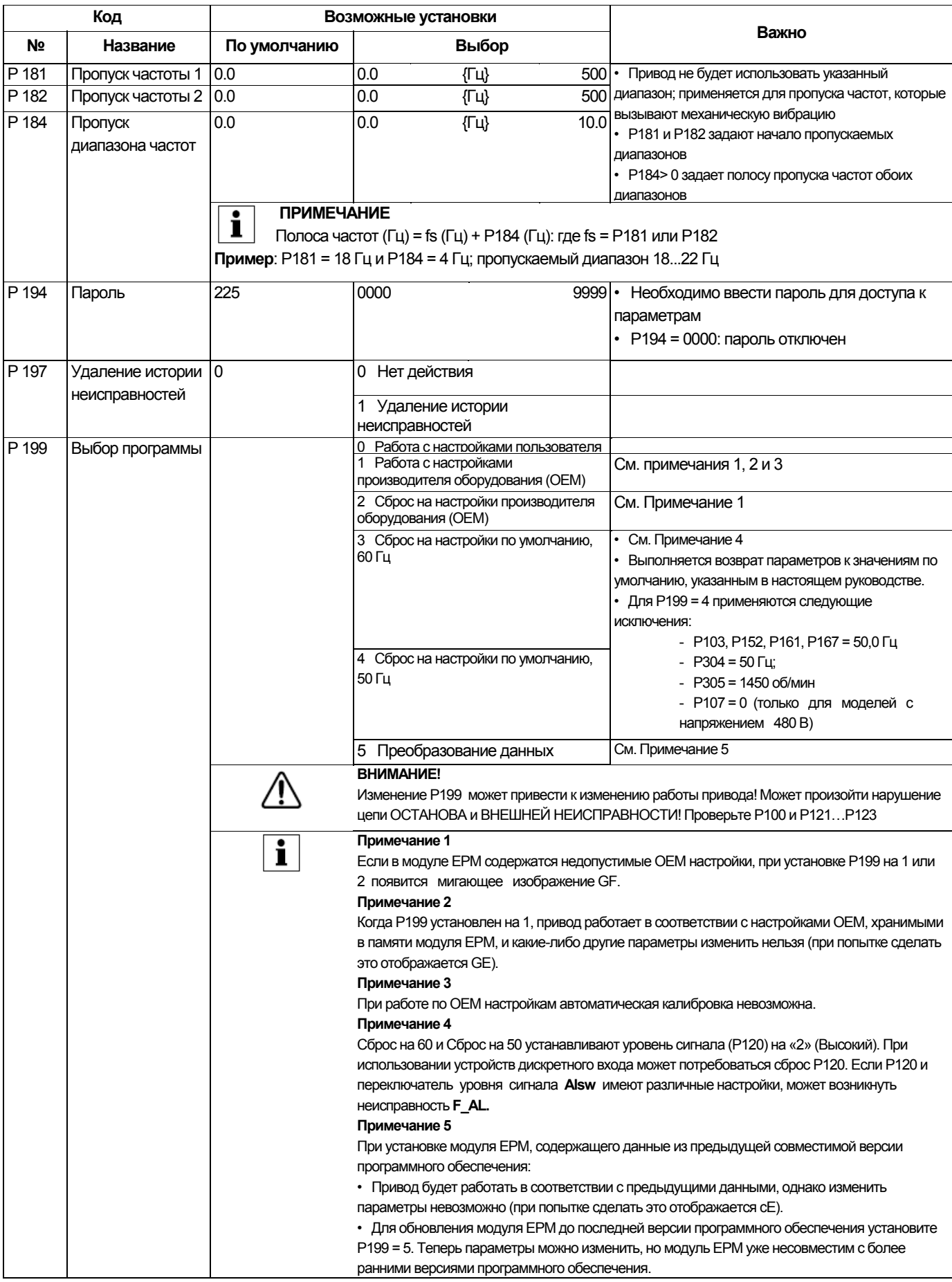

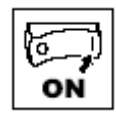

### 4.5.4 Параметры встроенного PID-регулятора

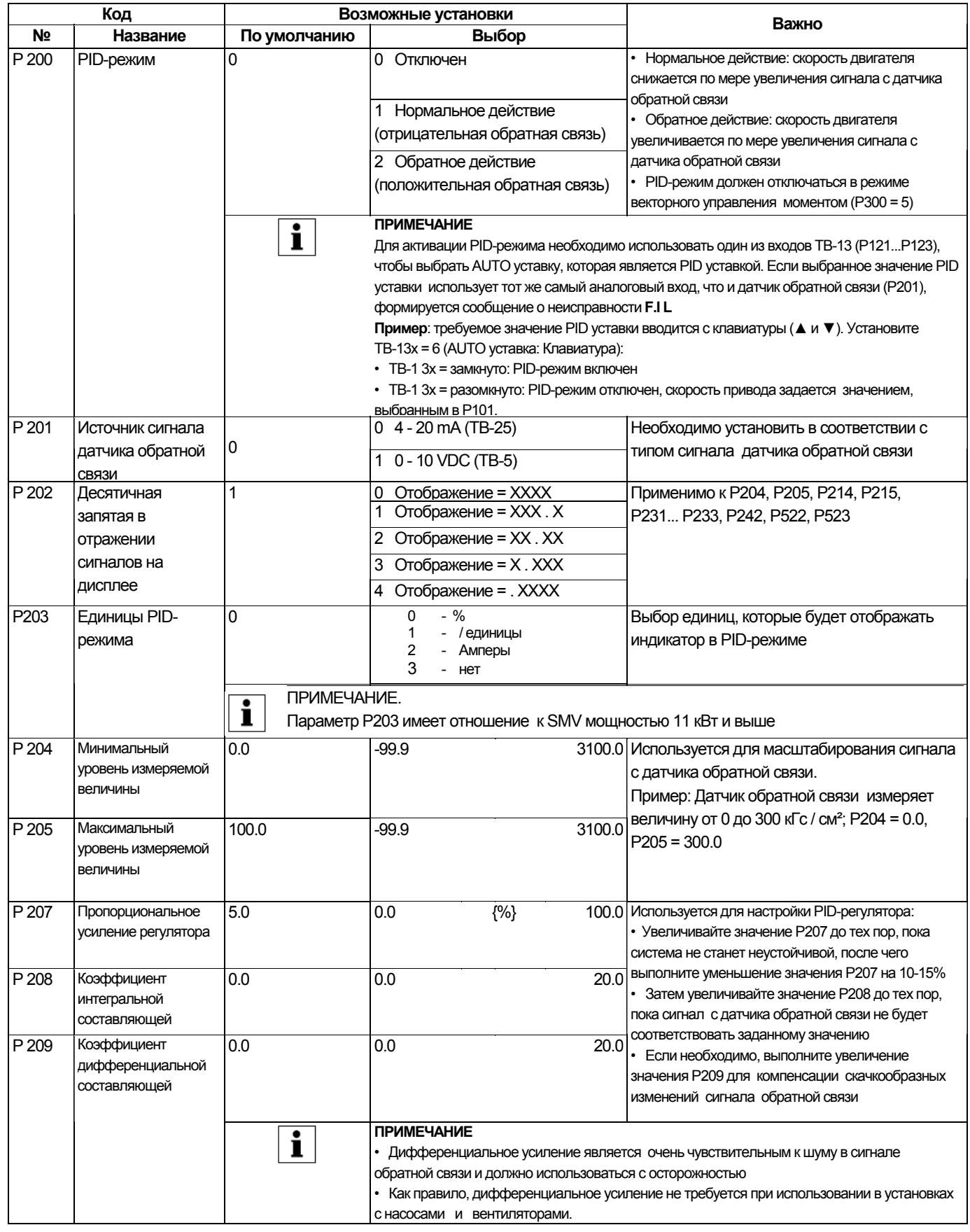

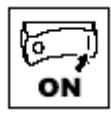

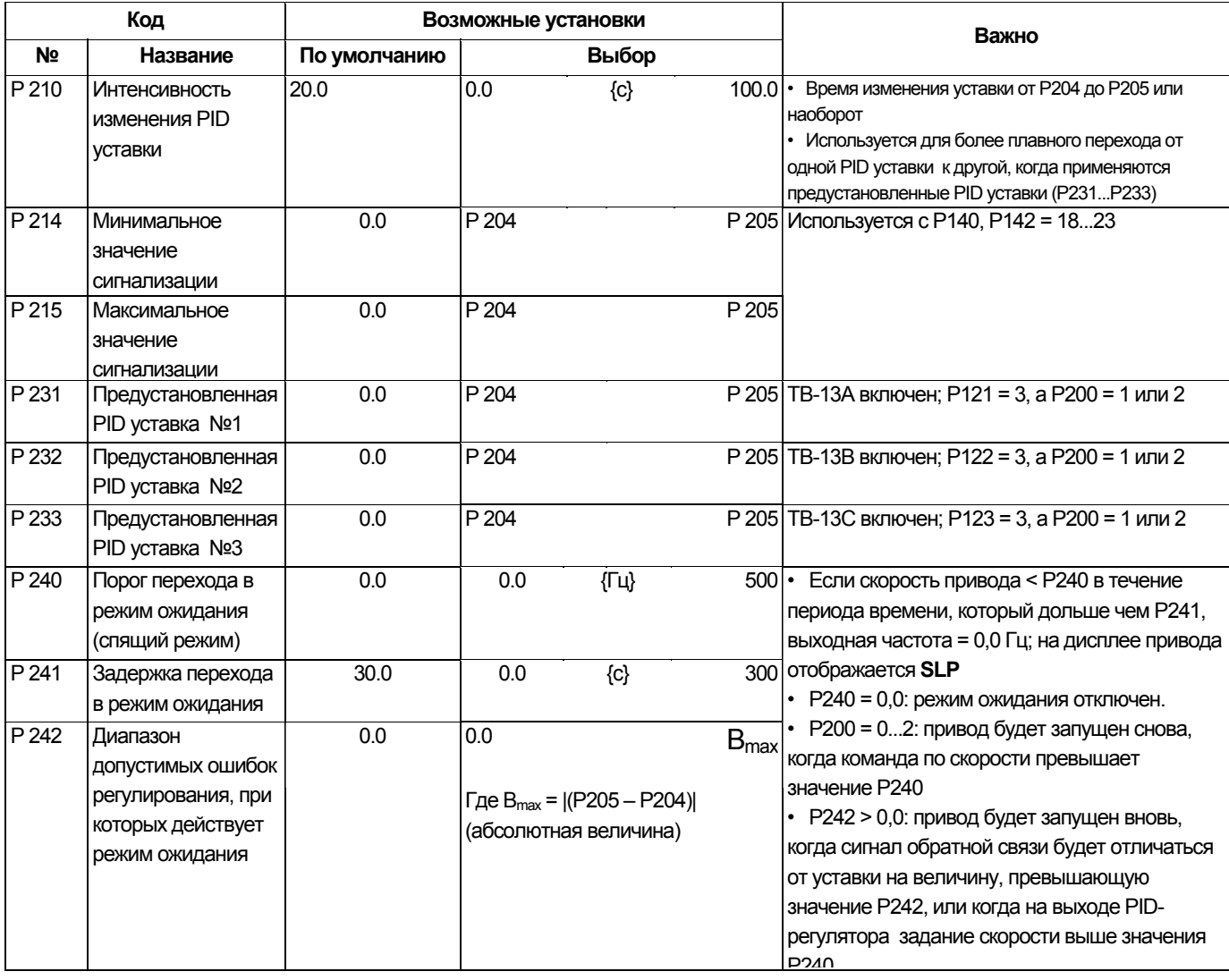

#### $4.5.5$ Параметры векторного управления

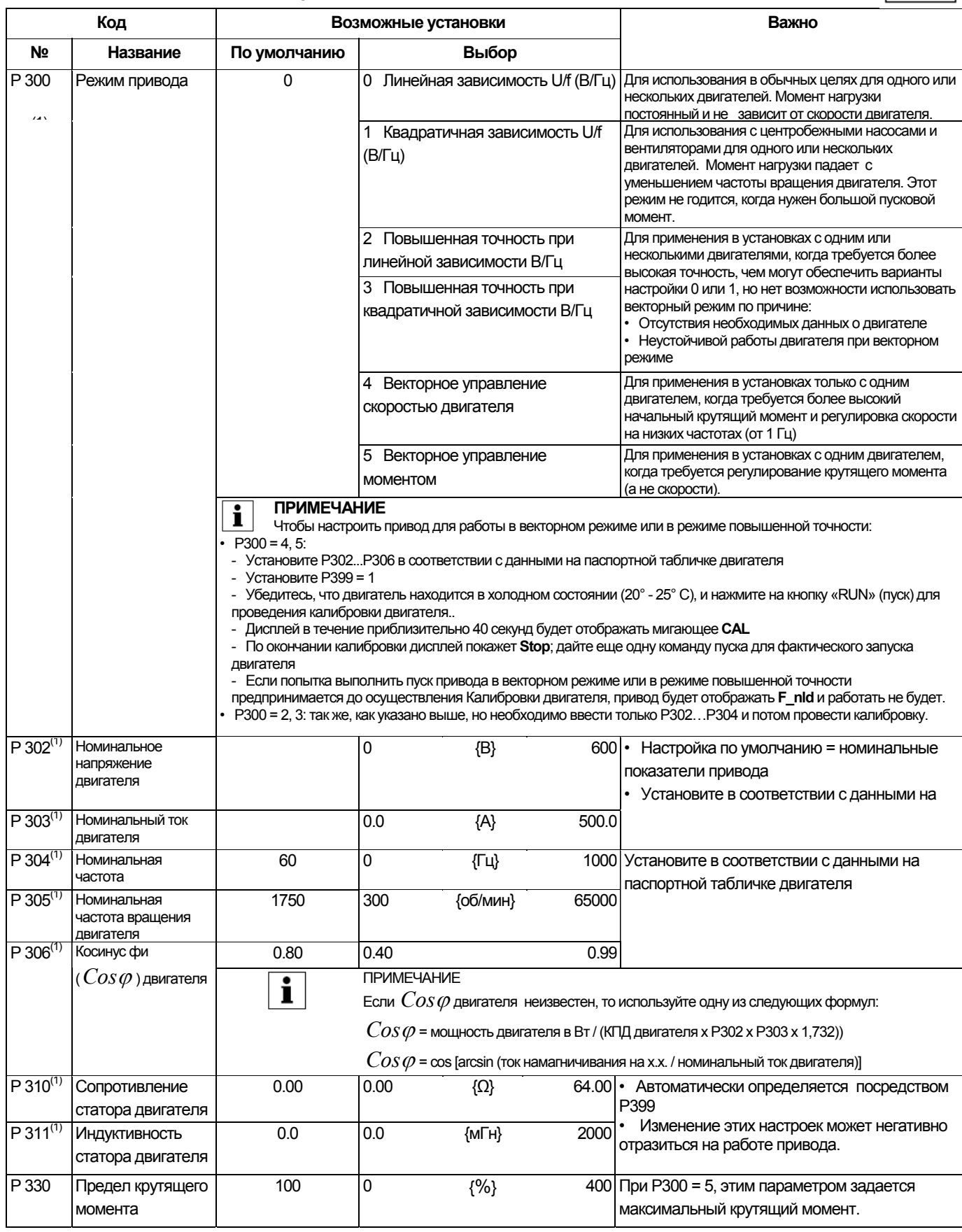

1) Изменение параметров Р300 - Р306, Р310, Р311 вступит в силу только после остановки привода

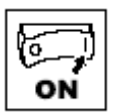

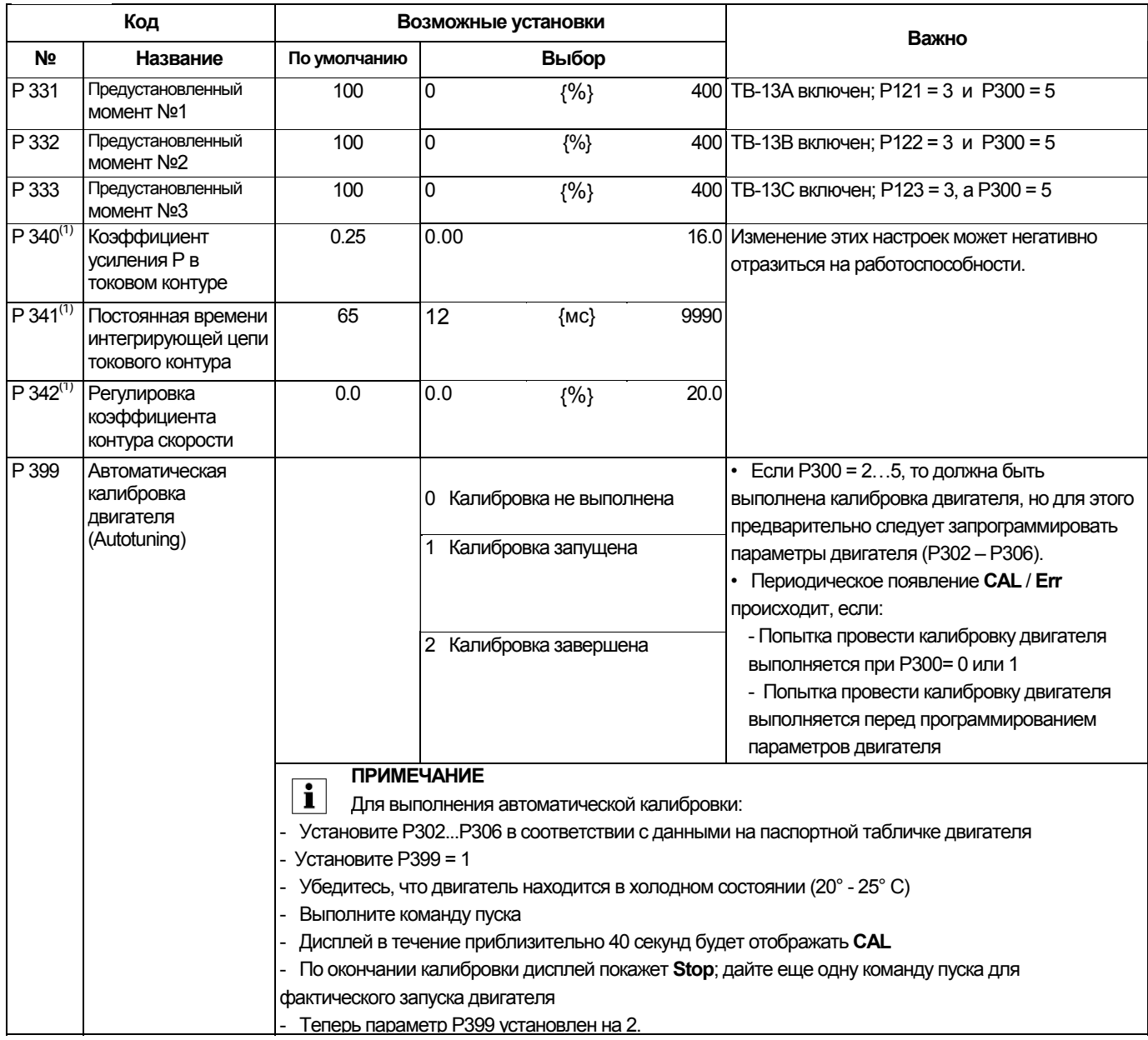

(1) Изменение параметров Р310, Р311, Р340 – Р342 вступит в силу только после остановки привода.

### **4.5.6 Сетевые параметры**

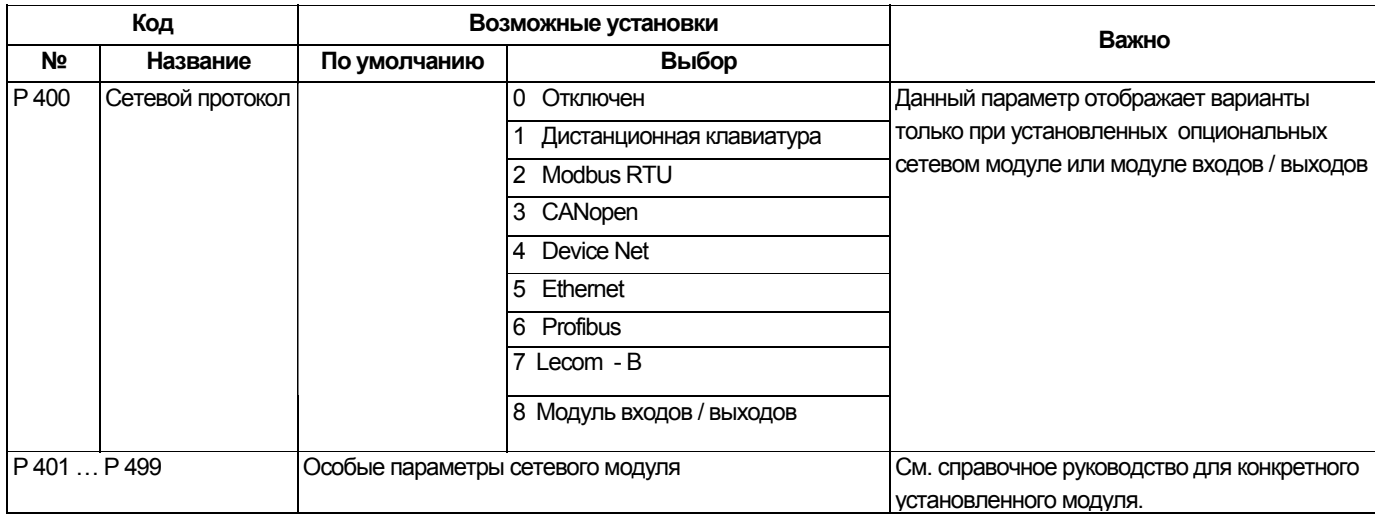

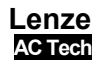

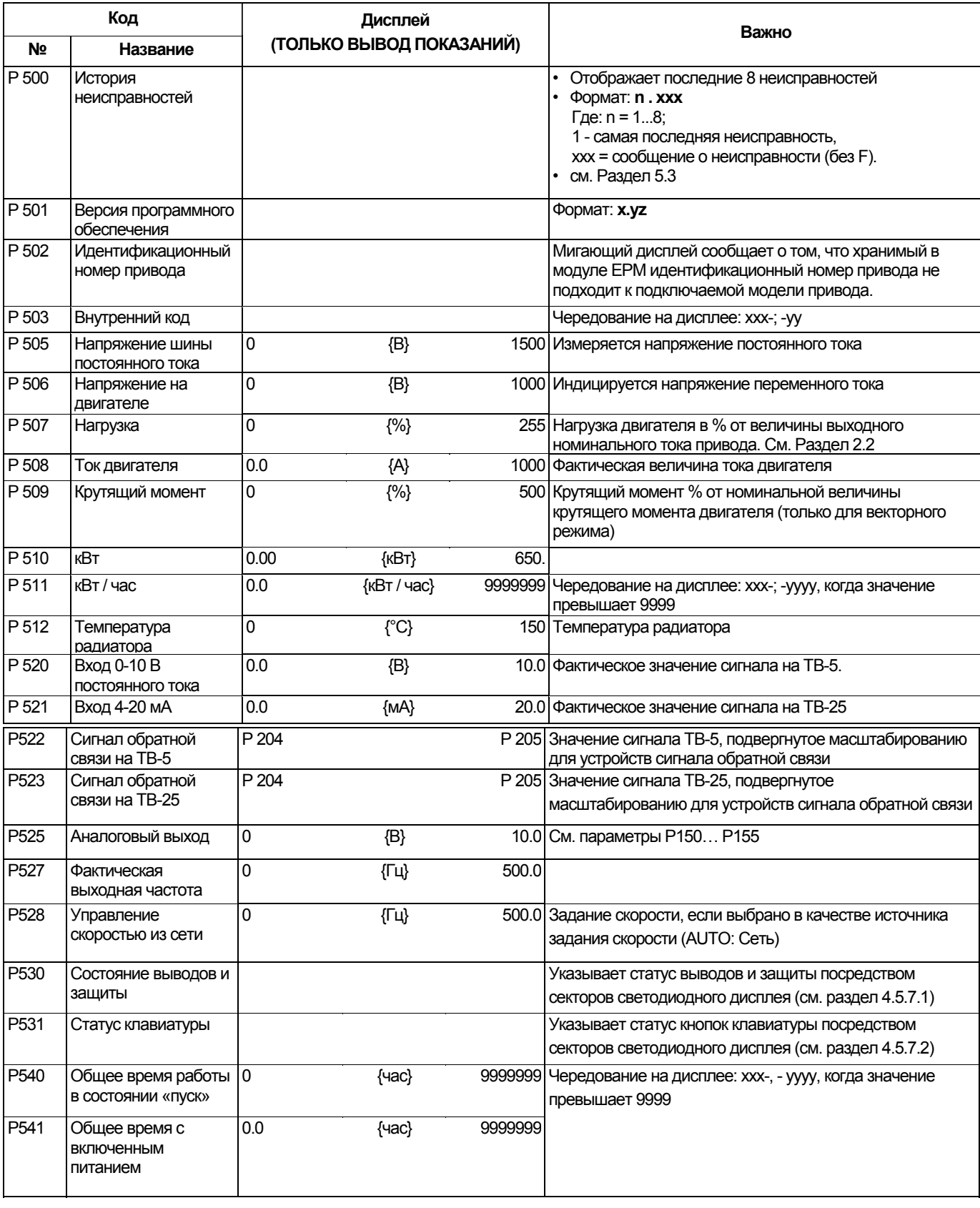

### **4.5.7 Параметры диагностики (только чтение)**

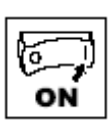

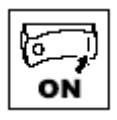

#### 4.5.7.1 Отображение состояния выводов и защиты

Параметр Р530 позволяет отслеживать состояние управляющих выводов и общие параметры привода

Освещенный сектор светодиодного дисплея показывает:

- активация цепей защиты (СВЕТОДИОД 1)
- логический переключатель уровня сигнала установлен в положение «+» (позитивная логика)
- (СВЕТОДИОД 2)
- показывает, какие выходы привода активированы (СВЕТОДИОД 4)

• зарядное реле не имеет выводов; данный сектор освещен, когда включается зарядное реле (СВЕТОДИОД 4)

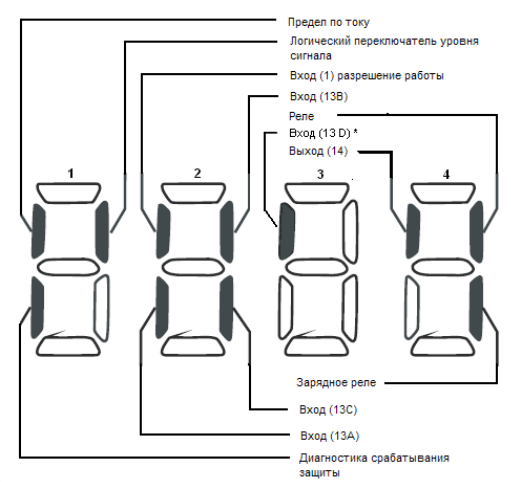

.<br>- Вход (13D) - только для моделей 11 кВт и выше

#### 4.5.7.2 Отображение состояния клавиатуры

Параметр Р531 позволяет отслеживать работу клавиш на клавиатуре: Освещенный сектор светодиодного дисплея показывает, какая кнопка находится в нажатом состоянии

Индикаторы 1 и 2 используются, чтобы указать, какие кнопки нажаты на дистанционной клавиатуре,

подсоединенной к приводу. Индикаторы 3 и 4 указывают, какие кнопки нажаты на локальной клавиатуре привода.

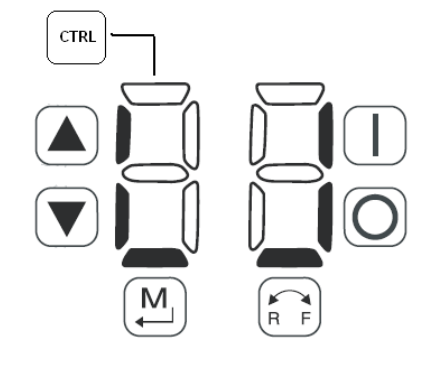

#### Параметры коммуникации для преобразователей 11 кВт и выше. 4.5.8

Параметры P6XX применимы только для преобразователей SMV мощностью 11 кВт и выше.

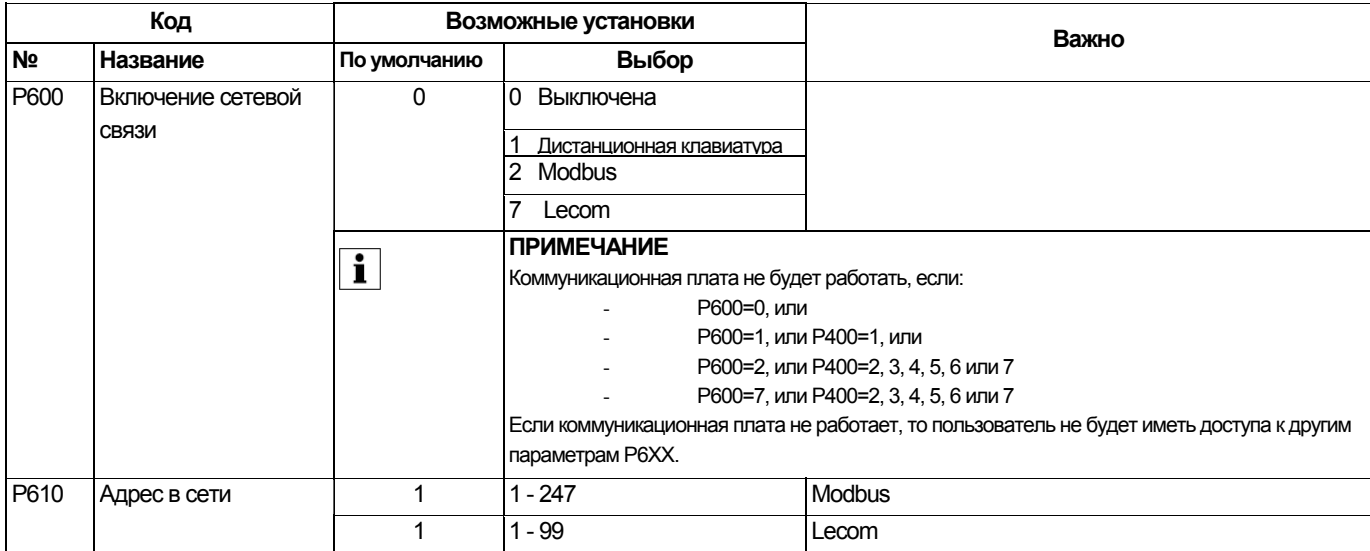

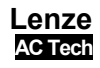

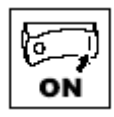

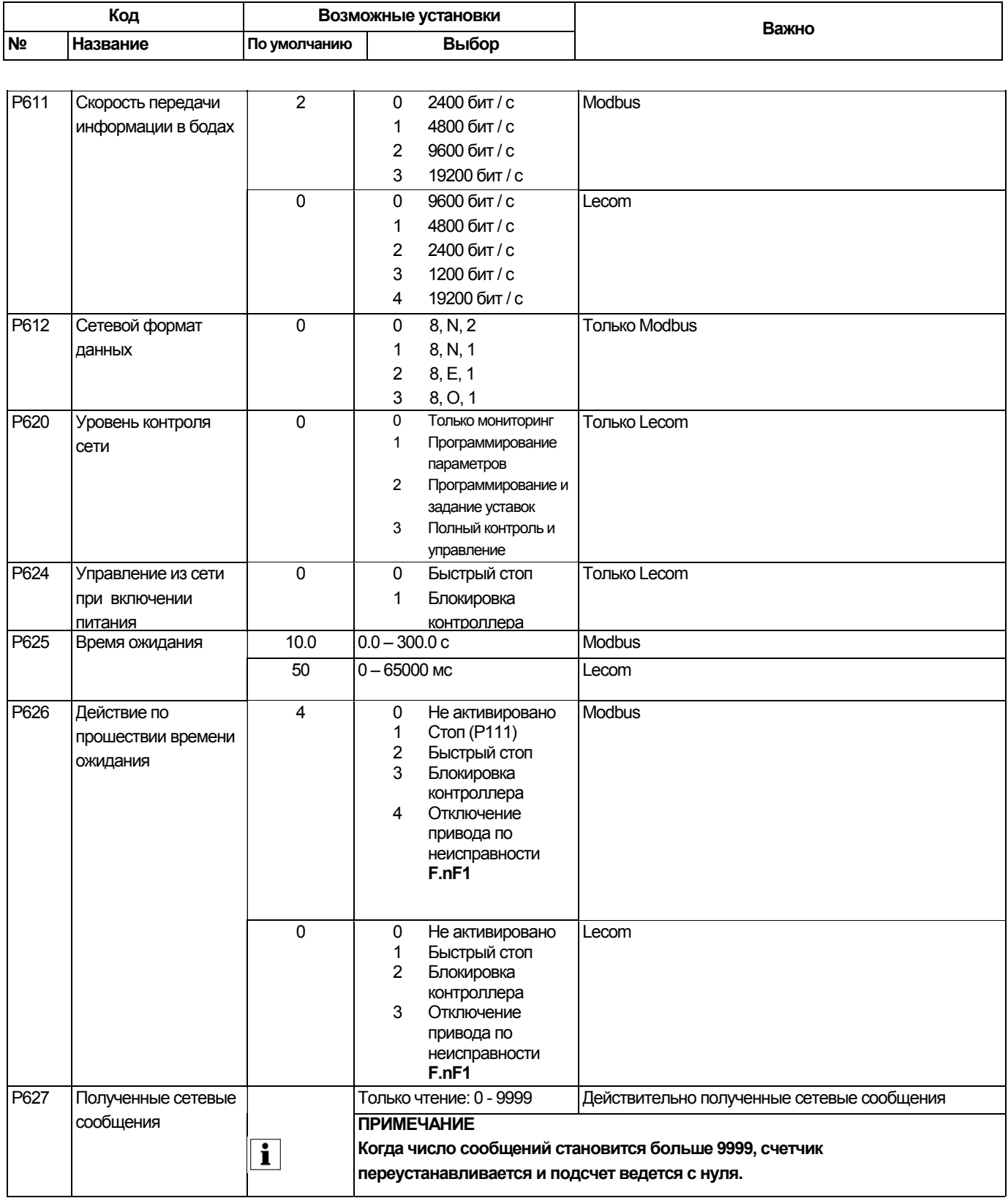

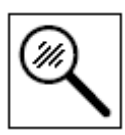

#### Устранение неисправностей и диагностика  $5\phantom{1}$

#### $5.1$ Сообщение о статусе / предупреждения

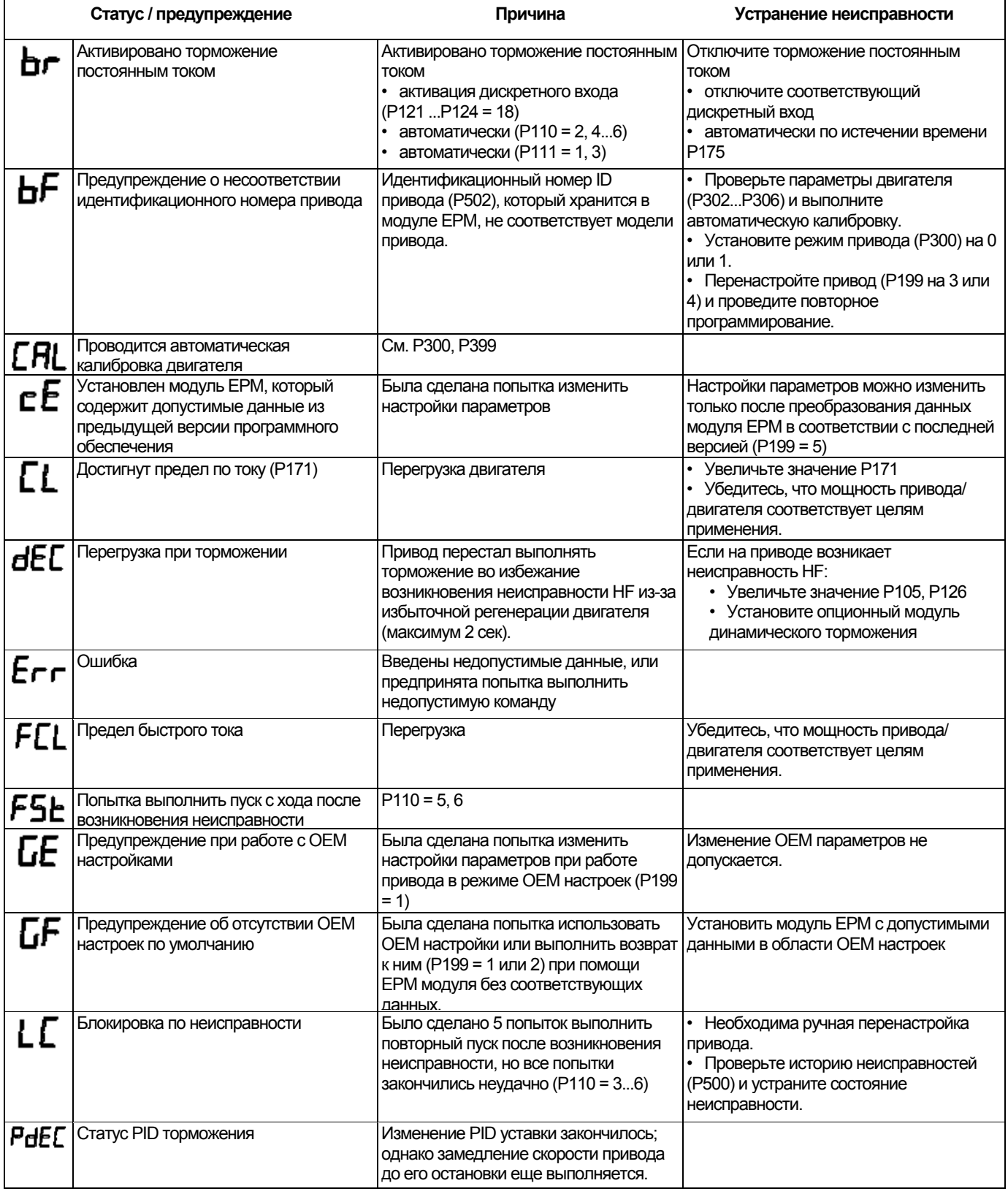

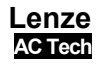

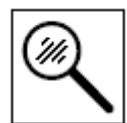

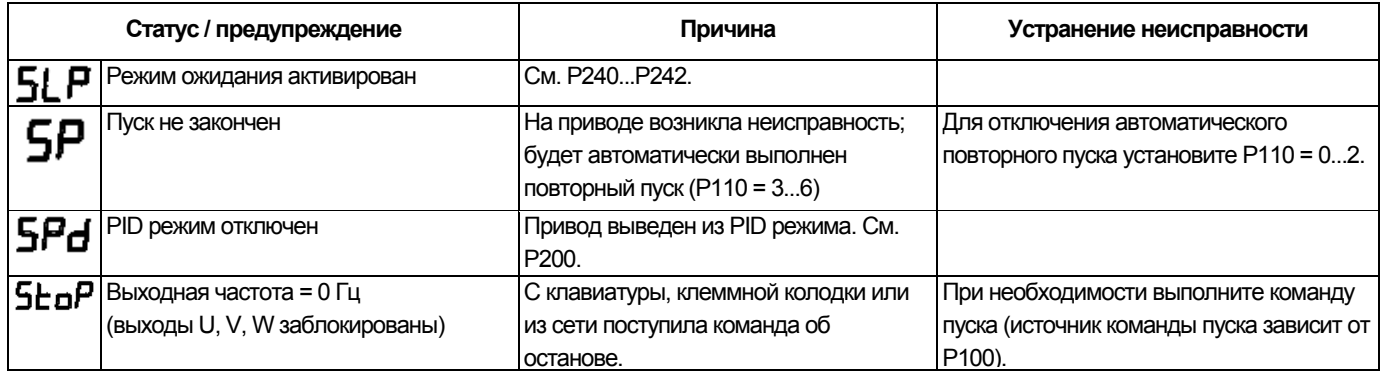

#### $5.2$ Сообщения о конфигурации привода

При нажатии и удерживании кнопки «М» на дисплее привода отображается 4-значный код, который показывает конфигурацию привода. Если это действие выполняется, когда привод остановлен, дисплей также отобразит источник управления, с которого на привод поступила команда об останове (на дисплее ежесекундно чередуются два параметра).

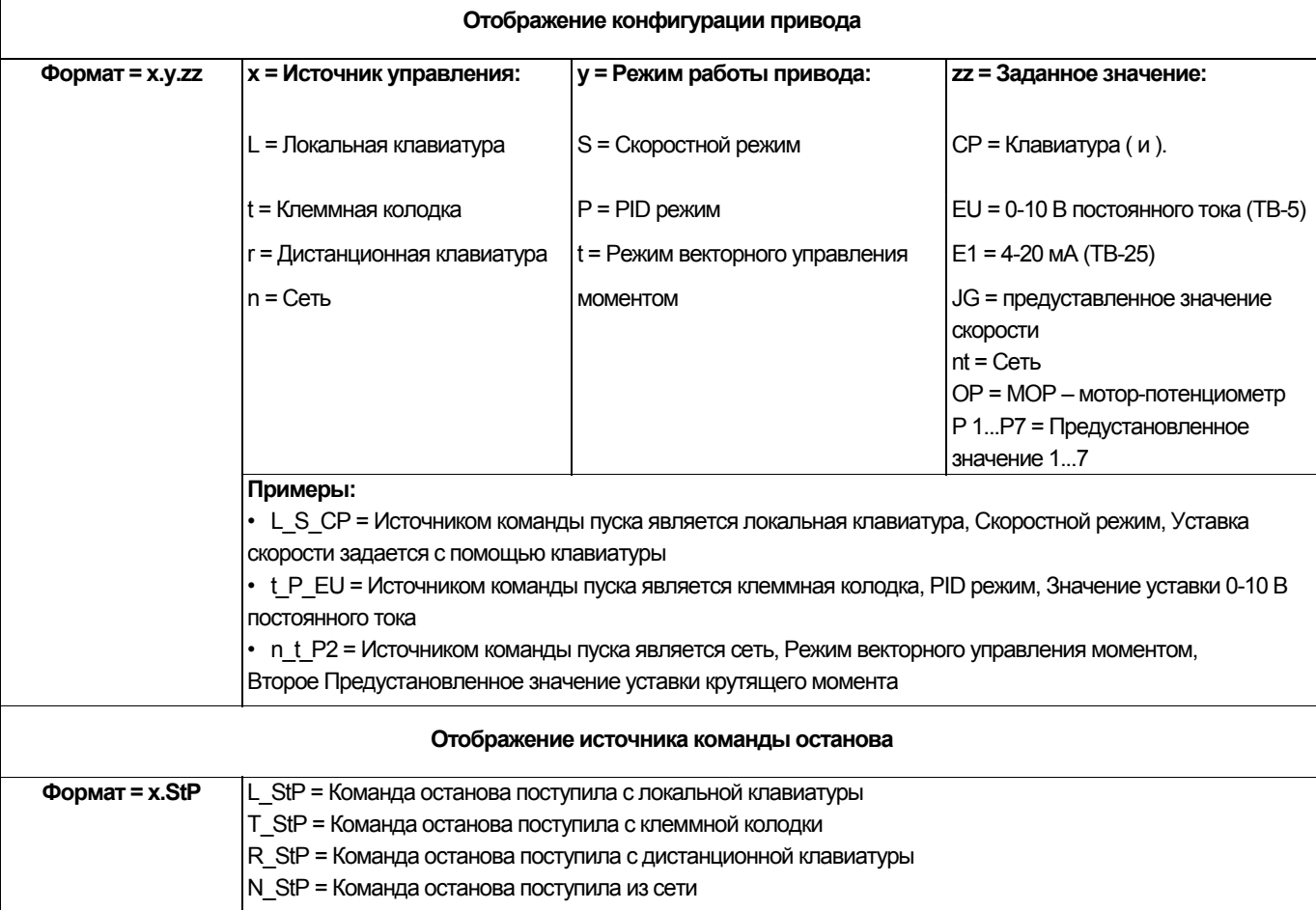

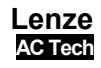

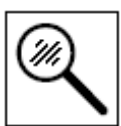

#### $5.3$ Сообщения о неисправностях

Приведенные ниже сообщения соответствуют тем, которые появляются при блокировке привода. При просмотре истории неисправностей (Р500) в сообщении о неисправности не отображается F\_

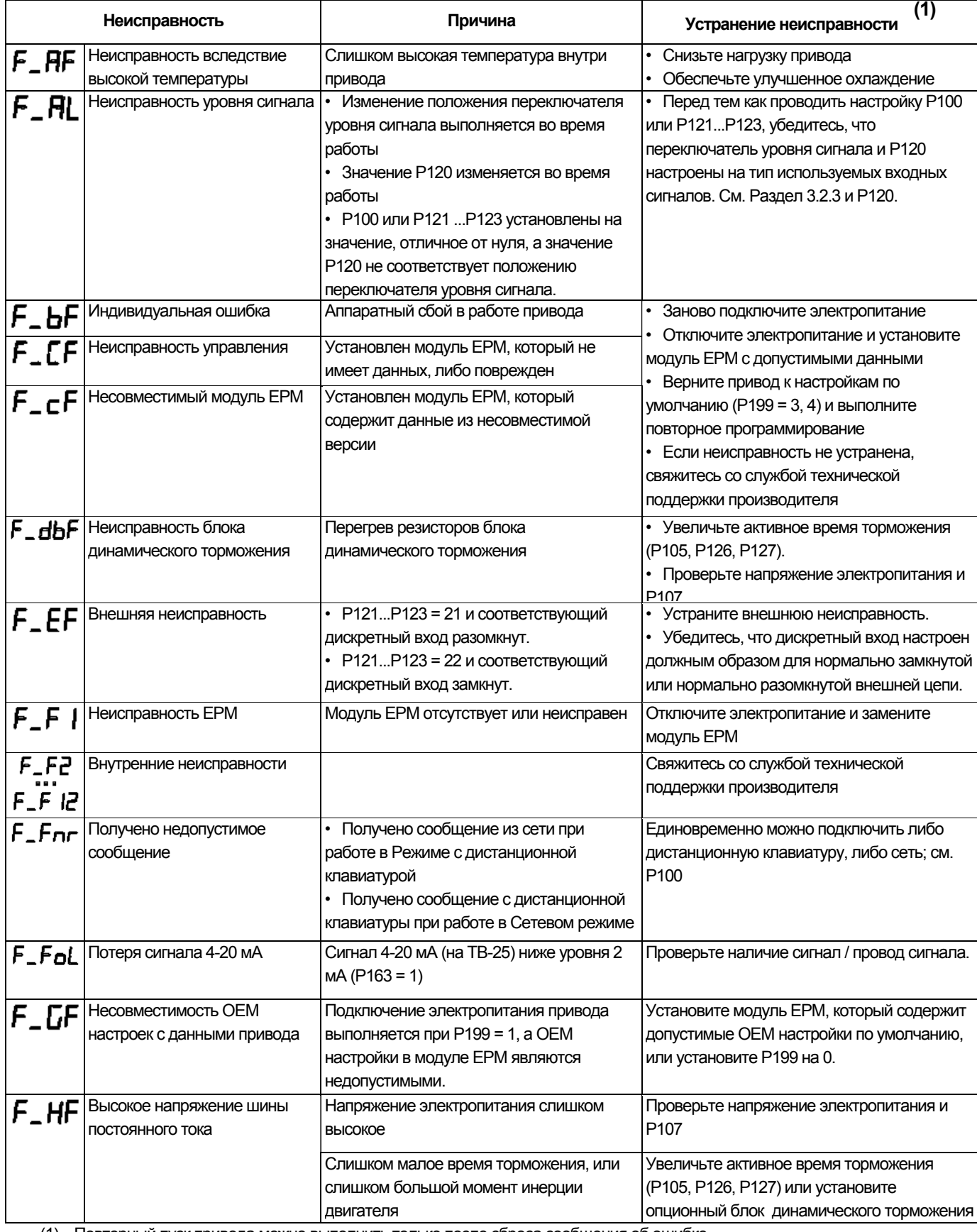

(1) Повторный пуск привода можно выполнить только после сброса сообщения об ошибке.

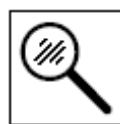

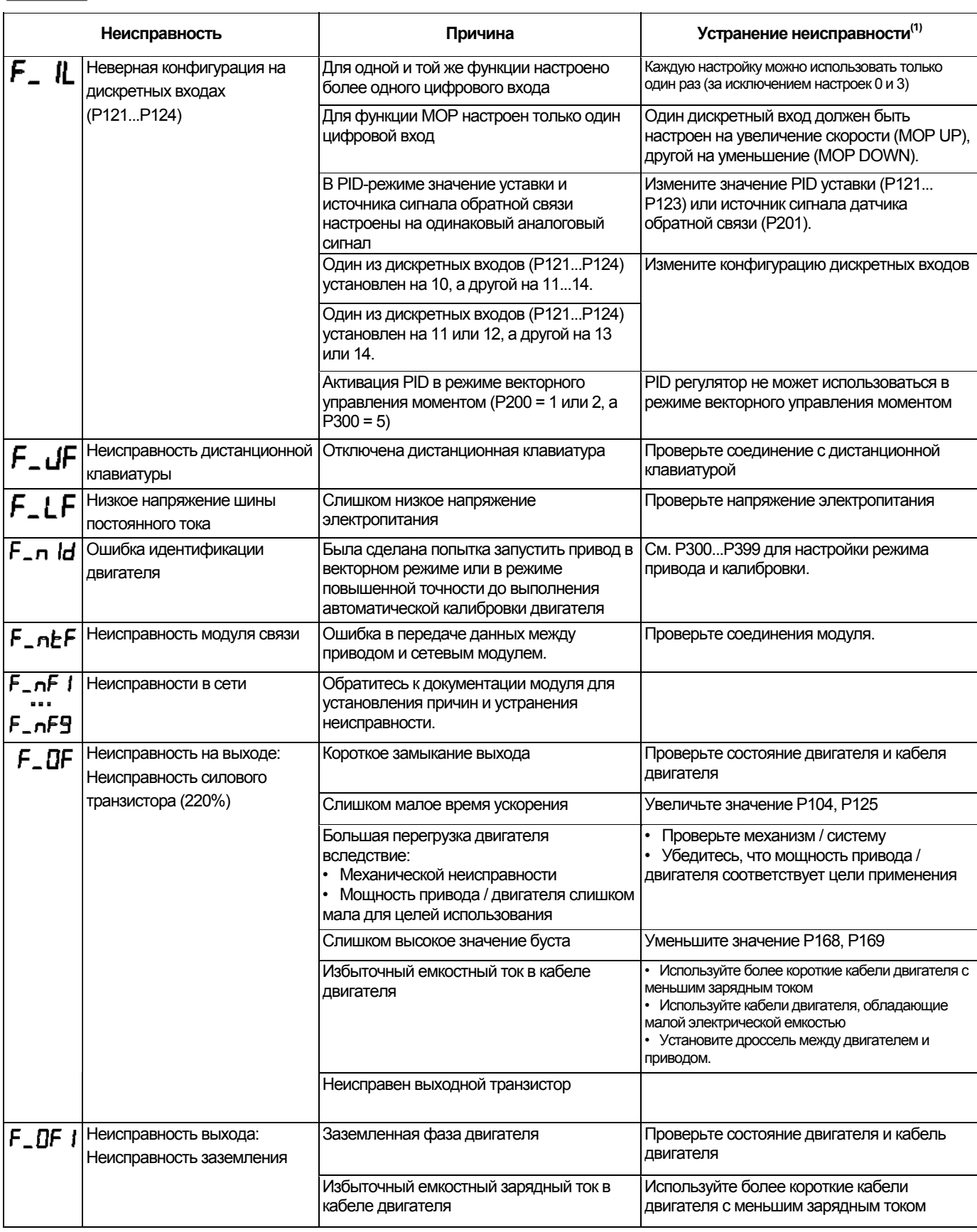

(1) Повторный пуск привода можно выполнить только после сброса сообщения об ошибке.

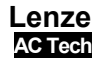

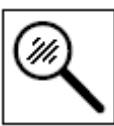

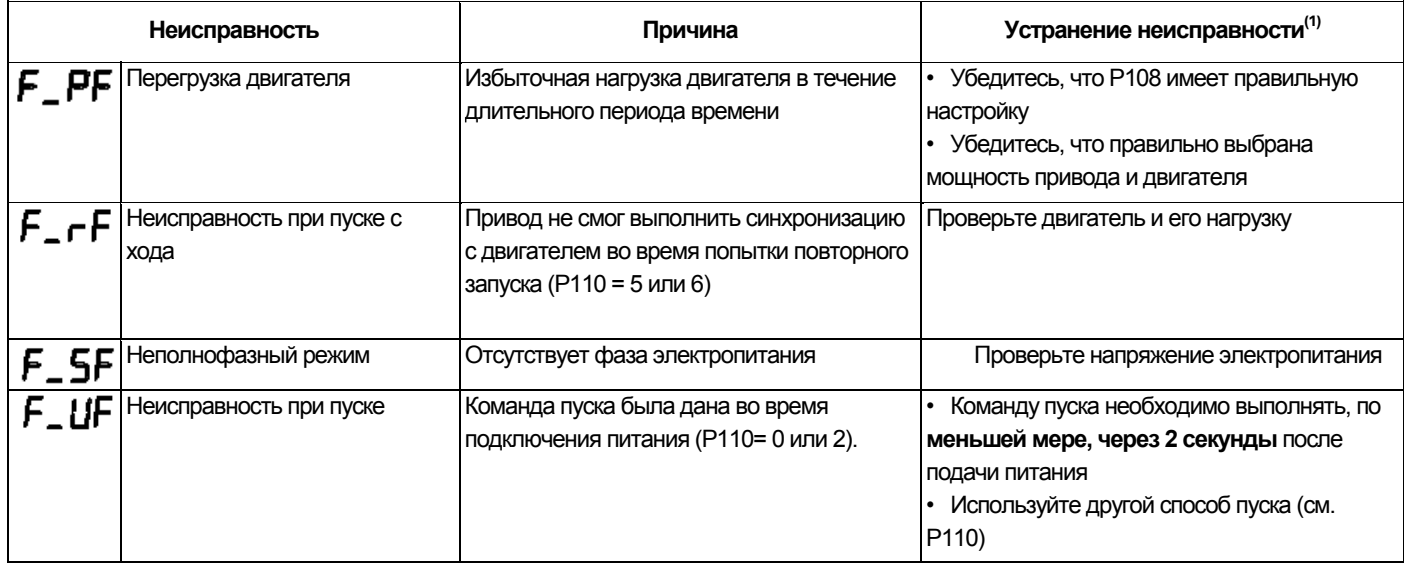

(1) Повторный пуск привода можно выполнить только после сброса сообщения об ошибке.

# Приложение

### Приложение А

#### А.1 Рекомендуемая длина кабелей

В таблице приведены рекомендуемые длины кабелей для приводов SMV с внутренним ЭМС - фильтром.

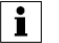

#### Примечание.

Данные таблицы должны использоваться только как рекомендуемые справочные данные. В реальных применения длины кабеля могут быть другими.

Значения, приведенные в таблице основаны на испытаниях системы с экранированным кабелем с низкой емкостью и обычными асинхронными электродвигателями. Испытание проводились при скорости и нагрузке, которые давали наихудший результат.

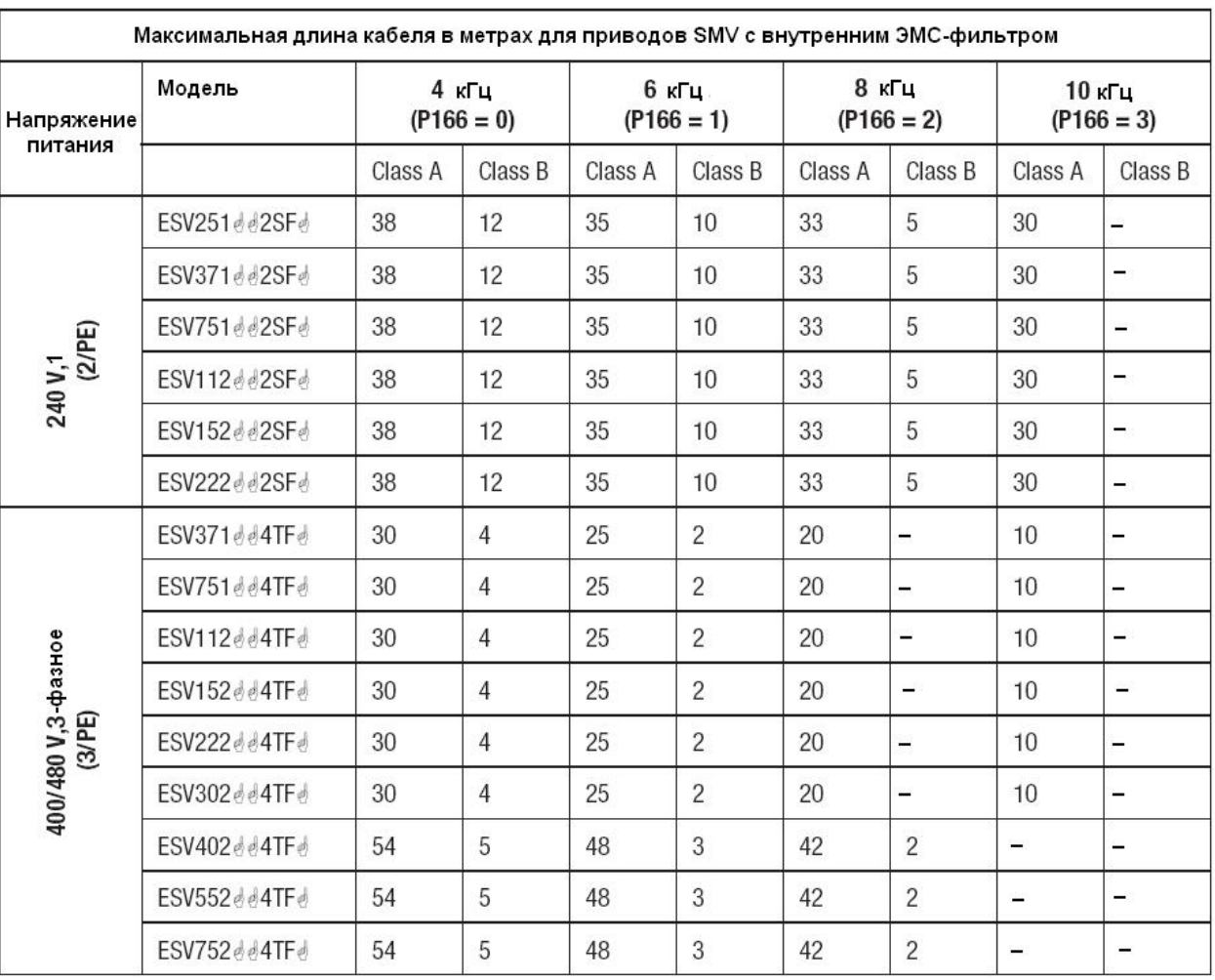

#### Примечание.

Символы  $\stackrel{d}{\bullet}$ е и $\stackrel{1}{\bullet}$  в обозначениях моделей соответствуют различной информации (см. п.2.2)

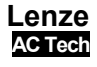

## **ЗАМЕЧАНИЯ**